greenController

# CANopen\_ADDON CANOpen

### Bedienungsanleitung

Für Firmware ab Revision 1.01.00 Revision dieser Bedienungsanleitung 1.01.00

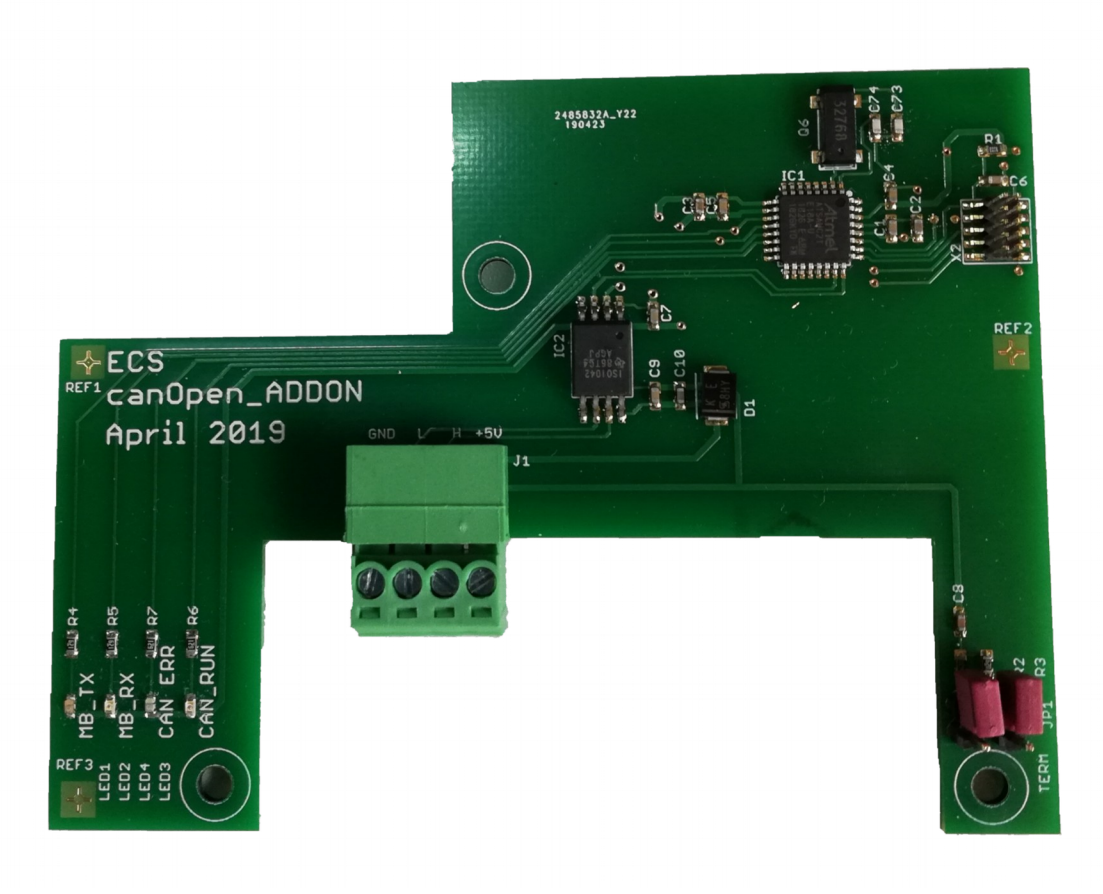

### Inhaltsverzeichnis

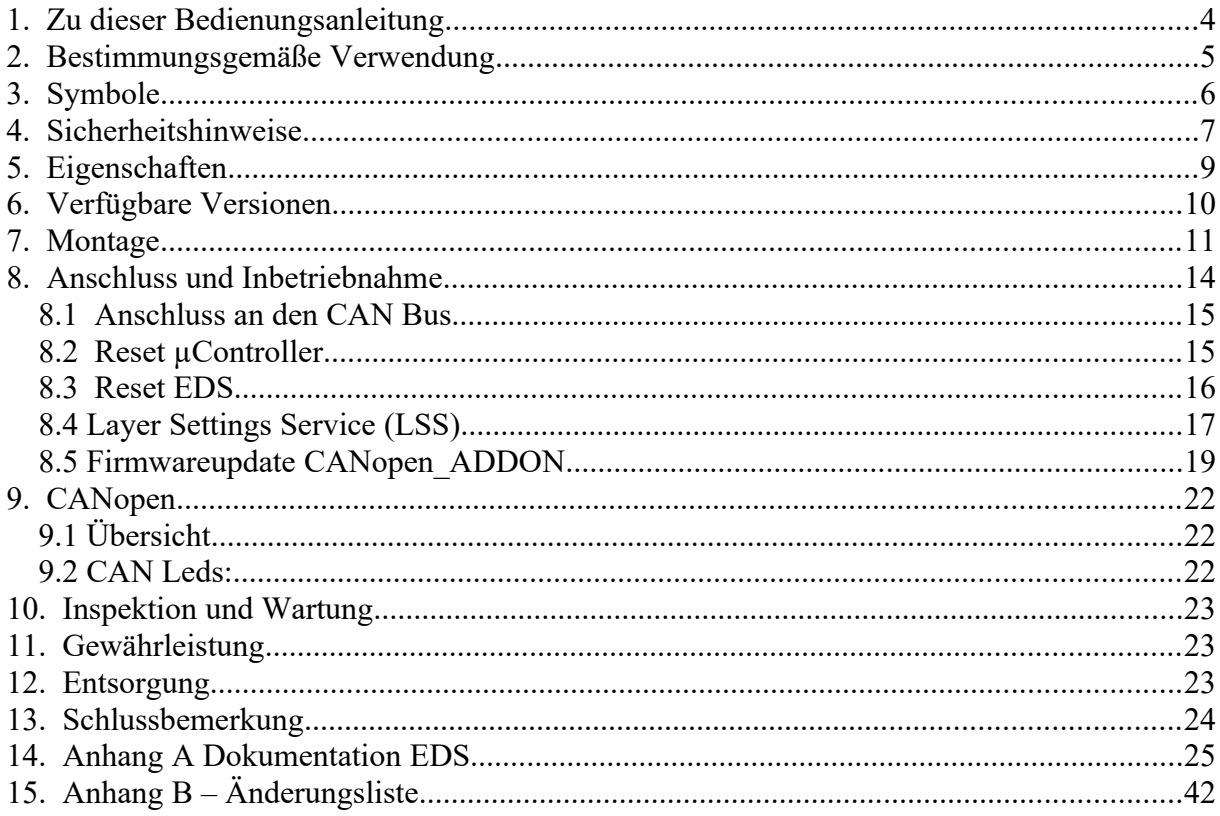

### **Tabellenverzeichnis**

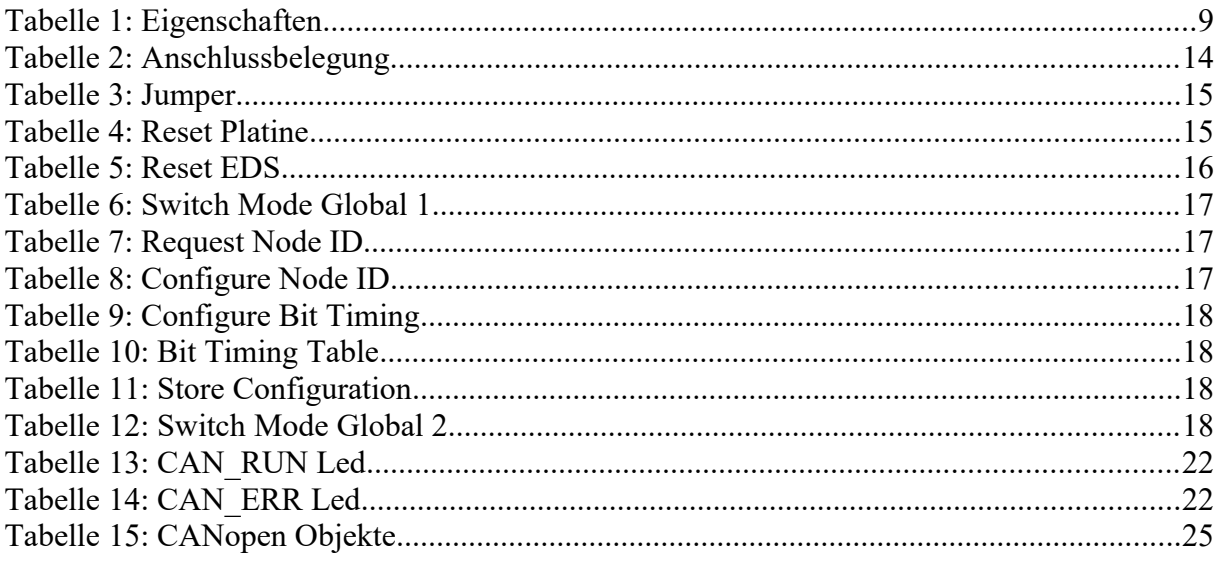

### Abbildungsverzeichnis

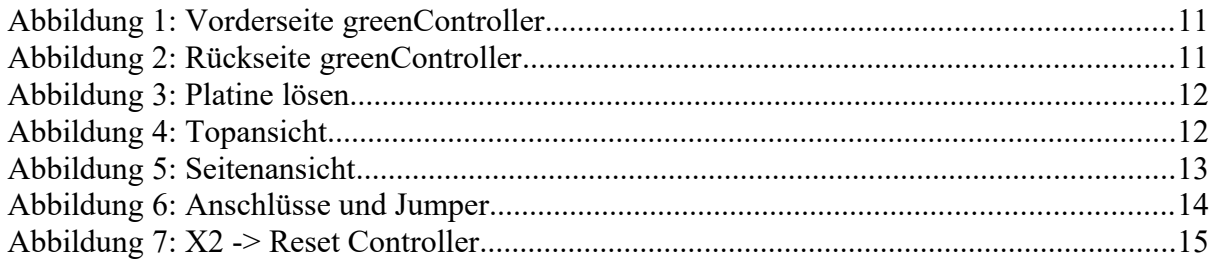

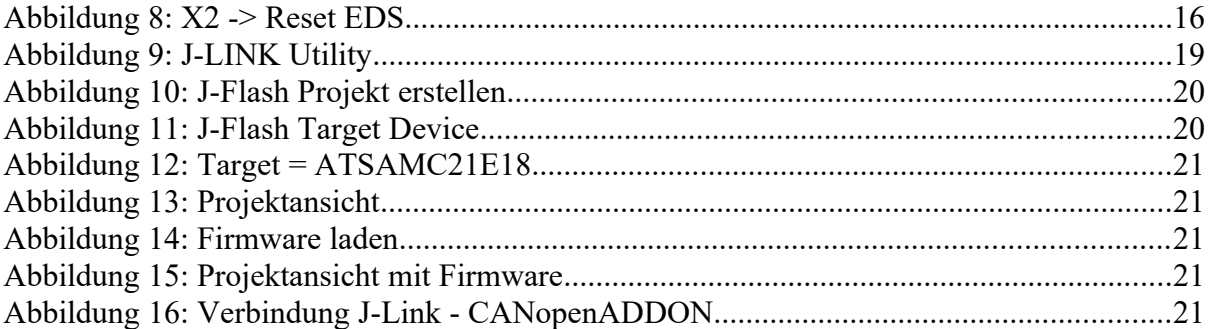

### <span id="page-3-0"></span>**1. Zu dieser Bedienungsanleitung**

Auf den folgenden Seiten lesen Sie, wie Sie das Gerät für Ihre Verwendung sachgerecht in Betrieb nehmen und bedienen können. Wir legen Wert darauf, dass Sie das Gerät sicher, sachgerecht und wirtschaftlich betreiben. Dazu ist es notwendig, dass Sie diese Bedienungsanleitung gründlich lesen bevor Sie das Gerät benutzen.

Sie enthält wichtige Hinweise, die Ihnen dabei helfen, Gefahren zu vermeiden, sowie die Zuverlässigkeit und Lebensdauer des Gerätes und des Zubehörs zu erhöhen.

Lesen Sie den Abschnitt "Sicherheitsmaßnahmen" zu Ihrer eigenen Sicherheit. Befolgen Sie alle Hinweise genau, damit Sie sich und Dritte nicht gefährden und Schäden am Gerät vermeiden.

Wenn Sie Fragen zum *CANopen\_ADDON* haben, die in dieser Bedienungsanleitung nicht beantwortet werden oder etwas nicht verständlich beschrieben wird, wenden Sie sich bitte **vor** Inbetriebnahme des Gerätes an:

**ECS Electronic Construction Service**

**Am Wenigerflur 54498 Piesport Tel. 06507 9989954 Fax. 06507 9989956 [www.ecs-online.org](http://www.ecs-online.org/) E-Mail: [mail@ecs-online.org](mailto:mail@ecs-online.org)**

### <span id="page-4-0"></span>**2. Bestimmungsgemäße Verwendung**

Das *CANopen\_ADDON* Modul dient zur Erweiterung des greenControllers um eine CAN2.0A/B Schnittstelle. Diese Schnittstelle stellt ein CAN Interface mit CANopen Protokoll zur Verfügung. Über die im Electronical Datasheet (EDS) beschriebenen Objekte lässt sich der greenController konfigurieren und auslesen. Die Objekte entsprechen dabei bestimmten Modbus Registern.

*CANopen\_ADDON* impelementiert das CANopen Protokoll nach CIA301 V4.2 . Die Konfigurationsmöglichkeiten und Objekte entnehmen Sie der Dokumentation in dieser Bedienungsanleitung.

#### **Das Modul verfügt über einen galvanisch getrennten CAN Treiber. Es stellt keine Stromversorgung für den CAN Bus zur Verfügung.**

Eine Busterminierung kann optional über die Jumper JP1 und JP2 gesteckt werden.

**!**

Das *CANopen\_ADDON* Modul darf **nicht** ohne ausdrückliche Genehmigung des Herstellers in sicherheitskritischen Bereichen wie z.B. Krankenhäusern eingesetzt werden.

Das *CANopen ADDON* Modul ist ausschließlich zum Betrieb in einem geschlossenen Gehäuse (Schaltschrank), bzw. im greenController Gehäuse konstruiert.

**Jeder darüber hinausgehende Gebrauch gilt als nicht bestimmungsgemäß.** 

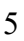

### <span id="page-5-0"></span>**3. Symbole**

An mehreren Stellen der Bedienungsanleitung finden Sie die folgenden Symbole, die wichtige Sicherheitshinweise markieren:

#### **ACHTUNG!**

Dieses Symbol kennzeichnet Gefahren, bei denen Personen- oder Sachschäden auftreten können.

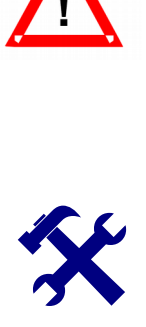

#### **HINWEIS**

Dieses Symbol weist auf Informationen zur Installation und Gerätefunktion hin.

Lesen Sie die folgenden Sicherheitshinweise gründlich und befolgen Sie sie genau. Sie dienen Ihrer eigenen Sicherheit, der Sicherheit von anderen Personen, sowie der Vermeidung von Schäden an dem Gerät und an Zubehörteilen.

### <span id="page-6-0"></span>**4. Sicherheitshinweise**

Beim Anschluss und der Montage des *CANopen\_ADDON* Moduls muss der GreenController spannungslos sein.

- Solarmodule abschalten oder abdecken.
- Batterietrennschalter öffnen

#### **ACHTUNG!**

**Bei einem versehentlichen Kurzschluss an den Batterieleitungen können sehr hohe Ströme entstehen, die unter anderem zur Explosion der Batterien führen können, deshalb sind die oben genannten Anweisungen unbedingt einzuhalten.** 

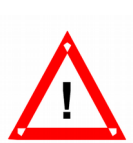

#### **ACHTUNG!**

Das Gerät darf nur von einer elektrotechnischen Fachkraft in Betrieb genommen werden. Die Nichtbeachtung der aufgeführten Anweisungen kann zu einer Gefährdung führen. Der bestimmungsgemäße Gebrauch des Gerätes muss unbedingt beachtet werden. Für Schäden, die aus nicht bestimmungsgemäßen Gebrauch entstehen, übernimmt der Hersteller keine Haftung.

Die Bedienungsanleitung muss ständig am Einsatzort der Geräte verfügbar sein. Sie ist von der Person, die mit der Bedienung, Wartung und Instandhaltung des Gerätes beauftragt wird, gründlich zu lesen und anzuwenden.

Gefahr durch elektrischen Strom!

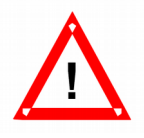

Sorgen Sie dafür, dass keine Flüssigkeit in das Geräteinnere gelangen kann. Falls es dennoch dazu kommen sollte, unterbrechen Sie sofort die Stromversorgung zum Gerät. Stellen Sie sicher, dass alle elektrischen Anschlusskabel unversehrt sind und nicht geknickt oder gequetscht werden können. Wenn Sie Beschädigungen feststellen, schalten Sie das Gerät sofort aus, unterbrechen Sie die Stromversorgung und sichern Sie das Gerät gegen erneutes Einschalten.

Alle Störungen am Gerät, die die Sicherheit beeinträchtigen, müssen umgehend beseitigt werden. Alle an den Geräten angebrachten Warn- und Sicherheitshinweise sind zu beachten und vollzählig in lesbarem Zustand zu halten.

Der Zustand der Akkus sollte von Zeit zu Zeit überprüft werden, bitte beachten Sie auch das Kapitel Wartung.

#### Hinweis:

Unsere Geräte werden ständig verbessert und weiterentwickelt, deshalb behalten wir uns das

Recht vor, jederzeit ohne vorherige Mitteilung Änderungen der Produktspezifikation vorzunehmen.

Ohne Genehmigung des Herstellers dürfen keinerlei Änderungen, weder mechanisch noch elektrisch, vorgenommen werden. Für Umbauten und Zubehör dürfen nur die vom Hersteller vorgeschriebenen Teile verwendet werden. Bei Zuwiderhandlungen erlöschen die Konformität und die Gewährleistung des Herstellers. Das Risiko trägt dann allein der Benutzer.

### <span id="page-8-0"></span>**5. Eigenschaften**

#### **Tabelle 1: Eigenschaften**

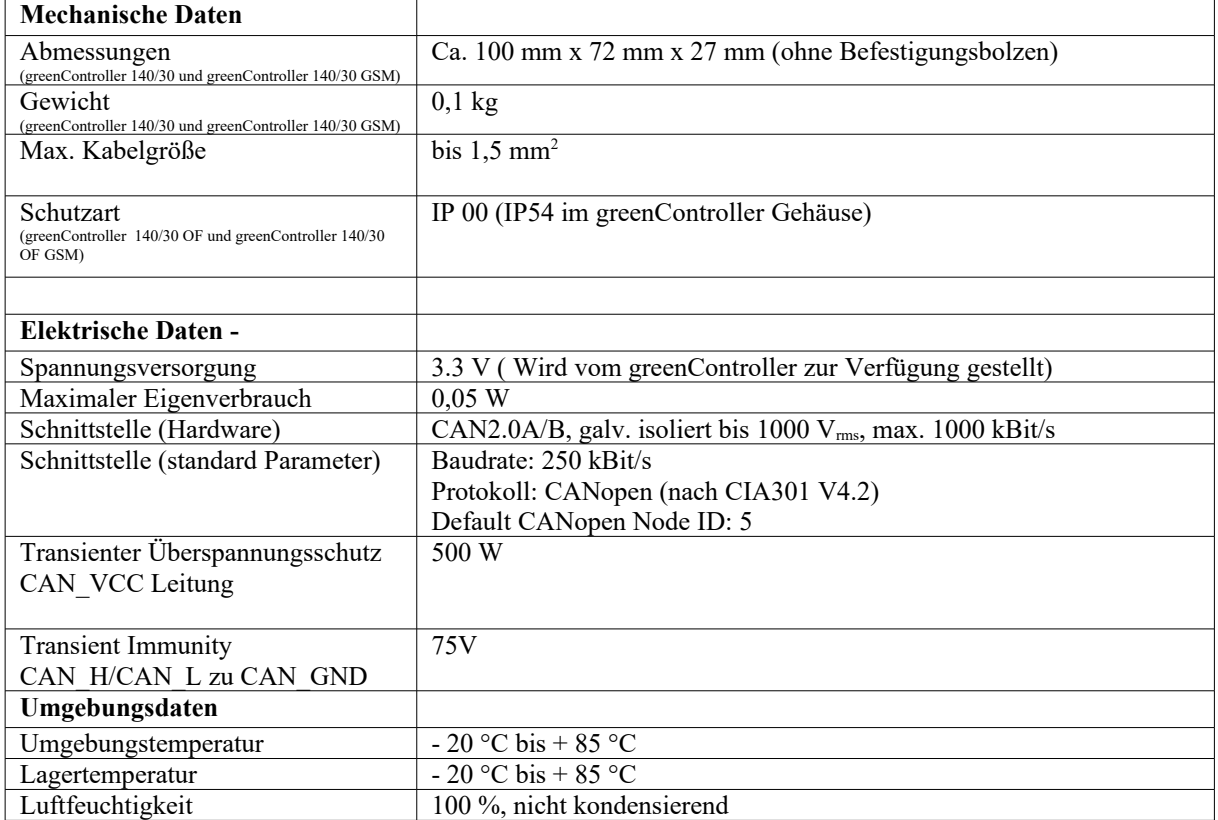

### **6. Verfügbare Versionen**

<span id="page-9-0"></span>- **1.00.00 (initial)**

## <span id="page-10-2"></span>**7. Montage**

Zunächst die 6 Kreuz Schrauben auf der Vorderseite entfernen:

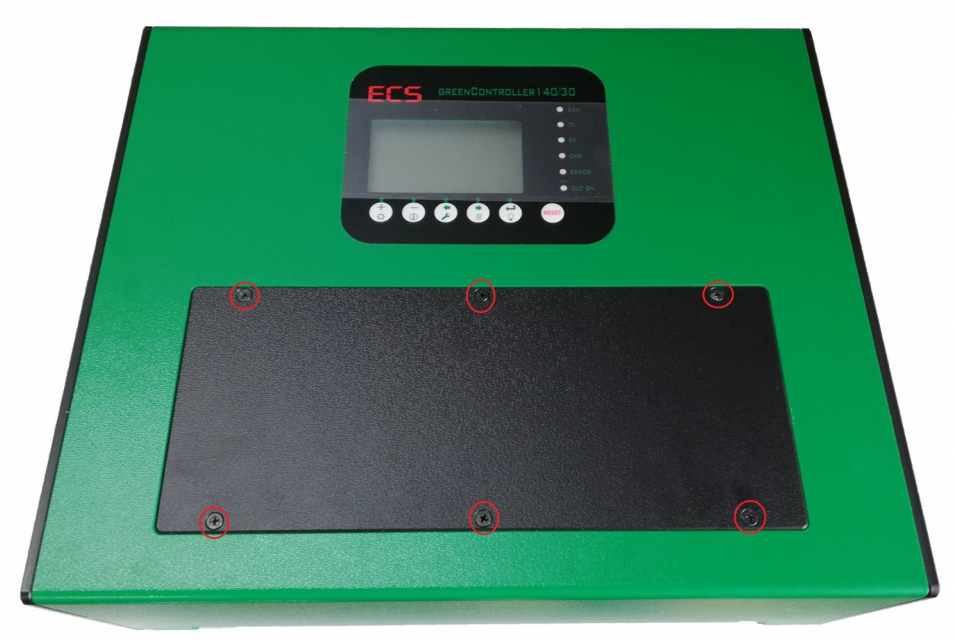

**Abbildung 1: Vorderseite greenController**

Danach die 6 Torx Schrauben auf der Rückseite:

<span id="page-10-1"></span><span id="page-10-0"></span>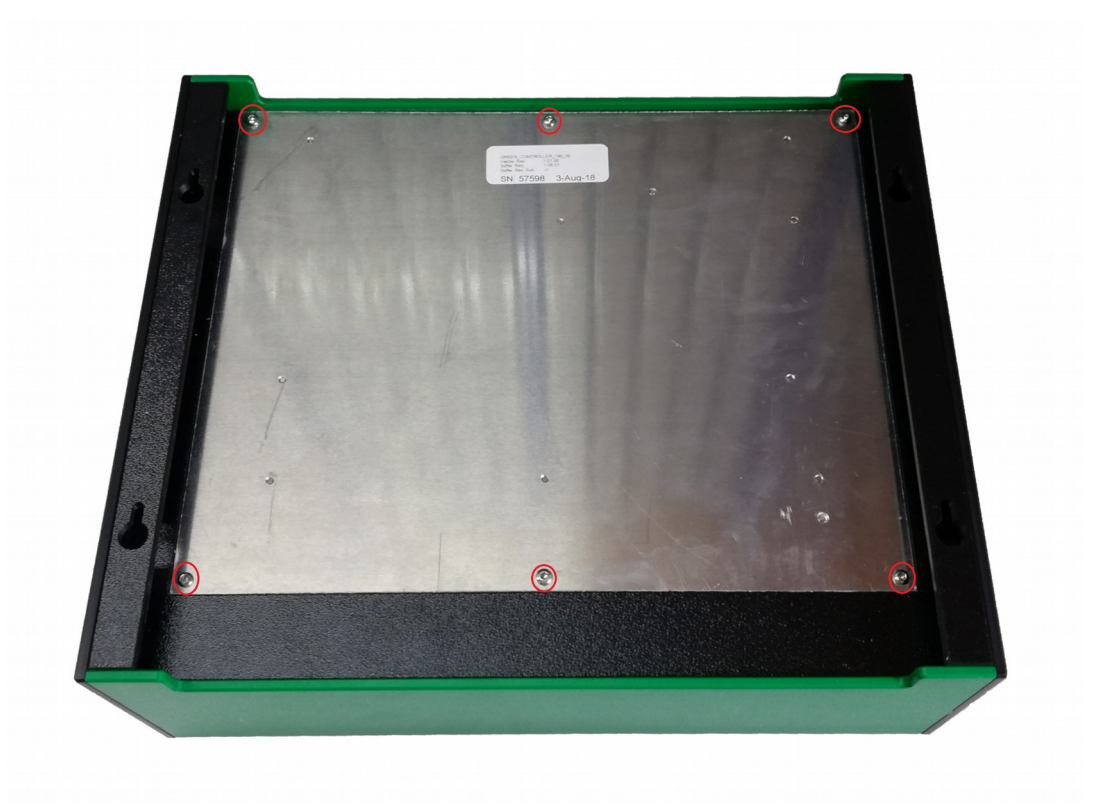

**Abbildung 2: Rückseite greenController**

Die Aluplatte mit der Elektronik herausheben:

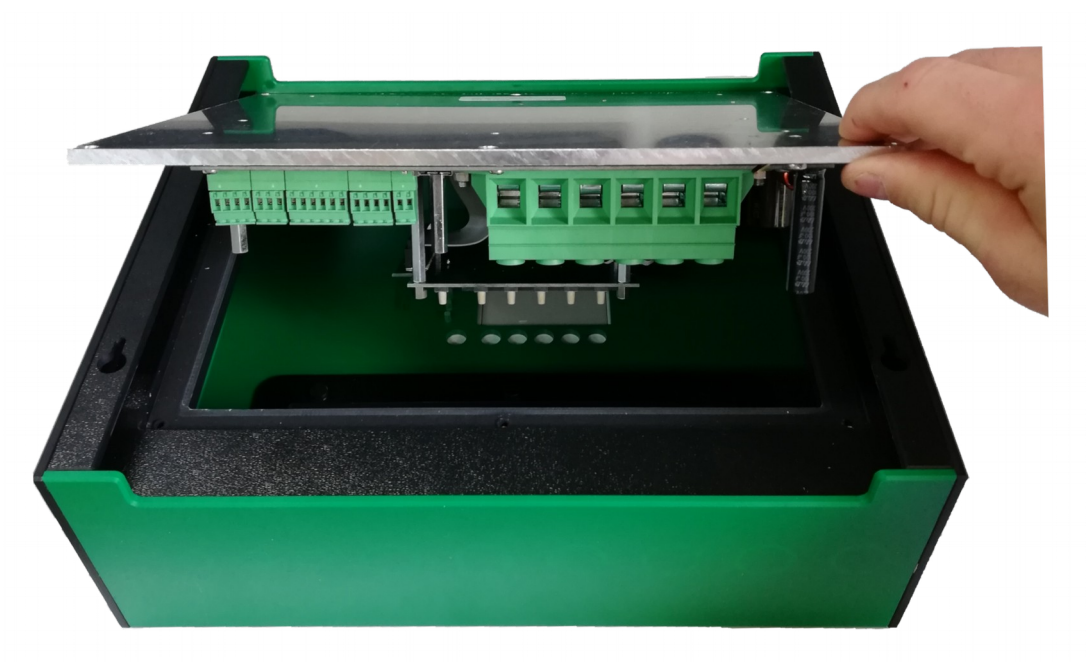

**Abbildung 3: Platine lösen**

<span id="page-11-1"></span>Platine an den 3 Abstandsbolzen (unten im Bild) festschrauben,

Verbindungskabel in Wannenbuchse greenController (oben im Bild) und Wannenbuchse der Platine stecken:

<span id="page-11-0"></span>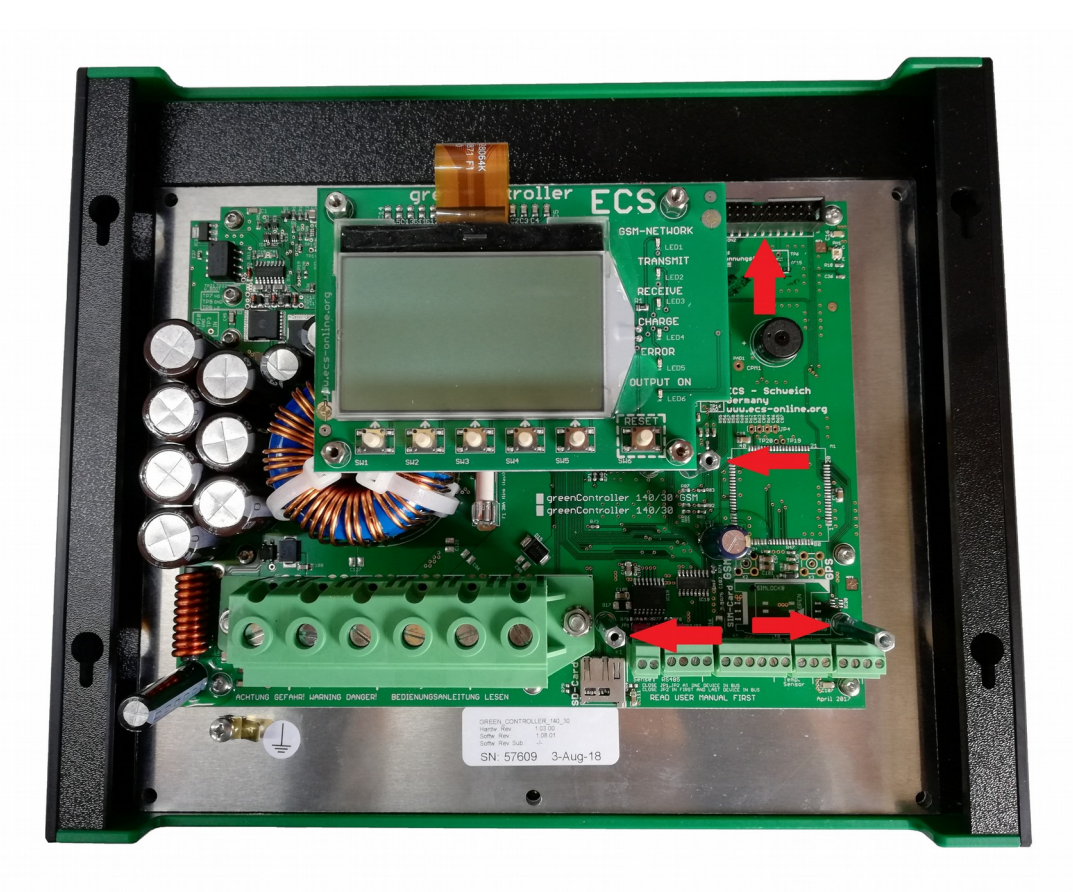

**Abbildung 4: Topansicht**

Fertige Ansicht von der Seite:

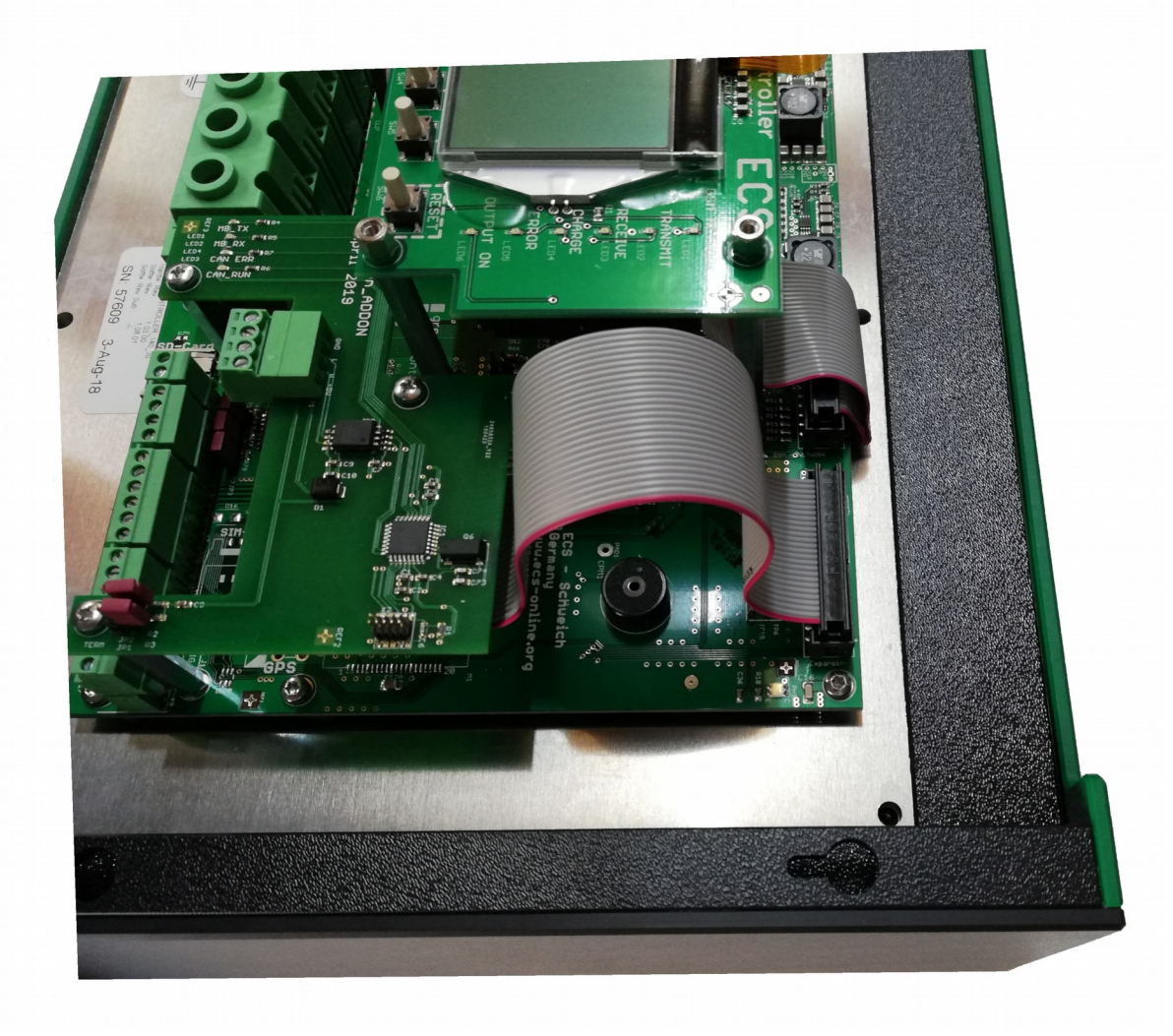

<span id="page-12-0"></span>**Abbildung 5: Seitenansicht**

### <span id="page-13-1"></span>**8. Anschluss und Inbetriebnahme**

Statt über einen RS485 Bus mit Modbus Protokoll kann der greenController jetzt über die CAN Bus Schnittstelle mit CANopen Protokoll angesprochen werden. Die RS485 Standardschnittelle ist weiterhin zur Kommunikation mit dem BMS-System bzw. weiteren Controllern in Parallelschaltung.

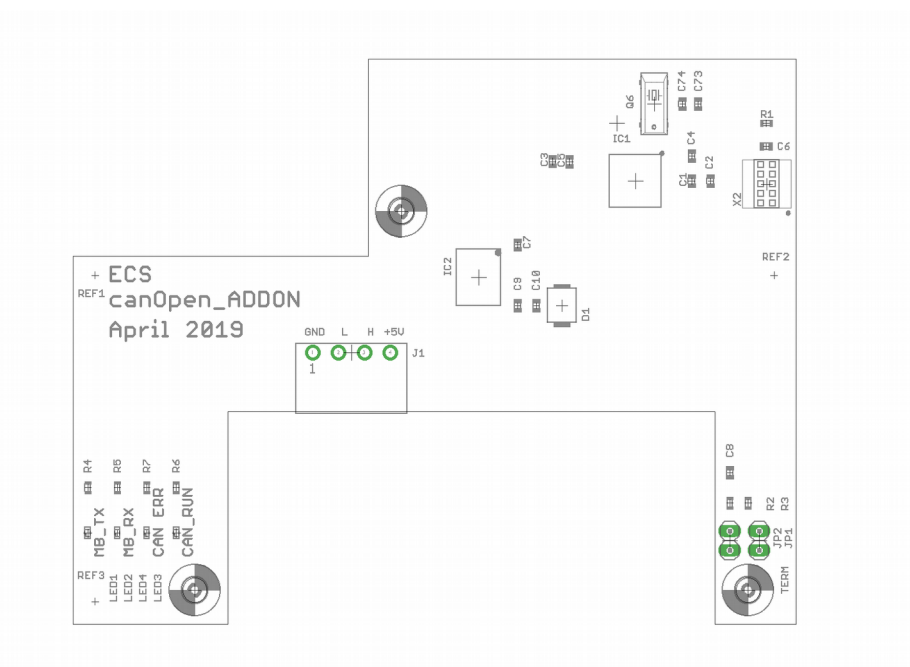

<span id="page-13-0"></span>**Abbildung 6: Anschlüsse und Jumper**

| <b>Name</b>    | Erklärung                          |
|----------------|------------------------------------|
| JP1, JP2       | Busterminierung                    |
| J1-1: CAN GND  | Mit GND des CAN Busses verbinden   |
| $J1-2$ : CAN L | Mit CAN L des CAN Busses verbinden |
| $J1-3$ : CAN H | Mit CAN H des CAN Busses verbinden |
| J1-4: CAN VCC  | Mit VCC des CAN Busses verbinden   |

**Tabelle 2: Anschlussbelegung**

### <span id="page-14-1"></span>**8.1 Anschluss an den CAN Bus**

Die Verbindung mit dem CAN Bus erfolgt über die 4-pol. Klemme J1. Die Belegung ist weiter oben in der Tabelle 1 angegeben.

Bitte beachten Sie, dass das *CANopen\_ADDON* keine Stromversorgung für den CAN Bus zur Verfügung stellt.

Beim CAN Bus müssen der erste und der letzte Teilnehmer mit einem Abschlusswiderstand versehen werden (Terminierung). Im *CANopen\_ADDON* ist eine Terminierung vorgesehen, diese kann über JP1 und JP2 ein- und ausgeschaltet werden.

#### **Tabelle 3: Jumper**

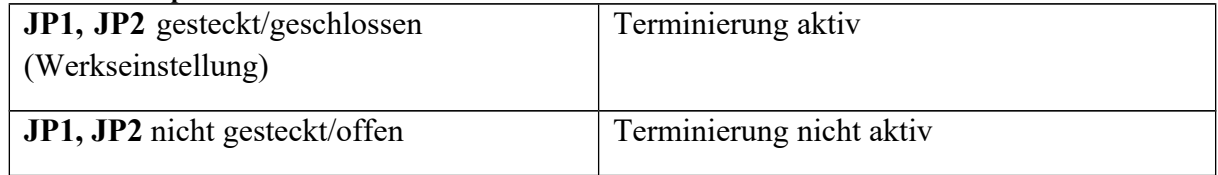

### <span id="page-14-0"></span>**8.2 Reset µController**

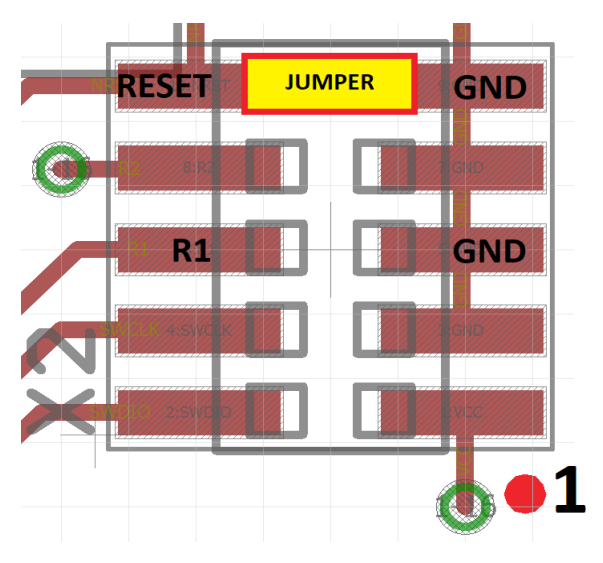

<span id="page-14-2"></span>**Abbildung 7: X2 -> Reset Controller**

Über den Debug Connector X2 lässt sich sowohl ein Reset des µControllers als auch des EDS durchführen. Für einen Reset des µControllers müssen die folgenden Verbindungen gesteckt werden:

#### **Tabelle 4: Reset Platine**

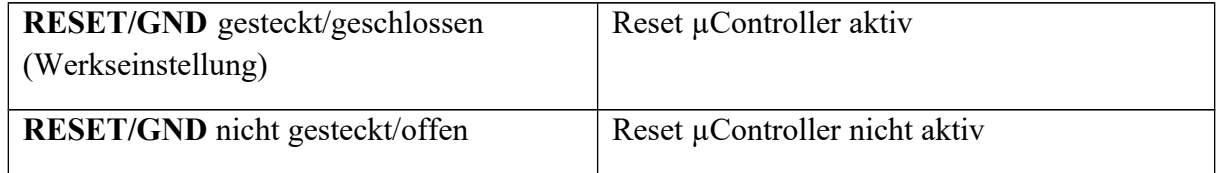

#### <span id="page-15-0"></span>**8.3 Reset EDS**

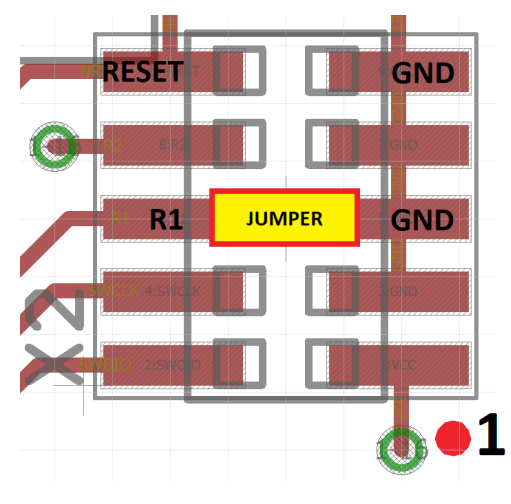

**Abbildung 8: X2 -> Reset EDS**

<span id="page-15-1"></span>Sind bei der Konfiguration des EDS (z.B. Node ID, Baudrate) Probleme aufgetreten und das CANopen\_ADDON lässt sich nicht mehr ansprechen können Sie das EDS durch den folgenden Prozess zurücksetzen:

#### 1. Den Jumper auf X2 folgendermaßen stecken:

#### **Tabelle 5: Reset EDS**

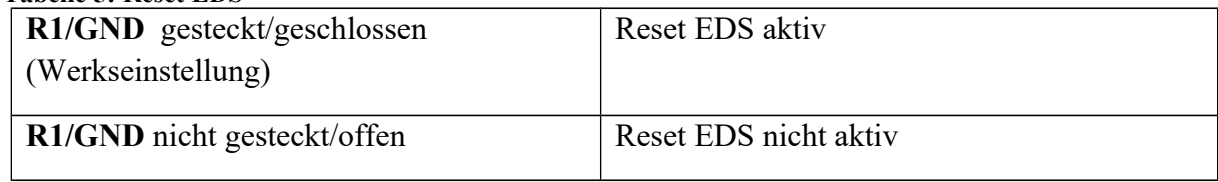

2. Einen Reset wie in [8.2 Reset µController](#page-14-0) durchführen.

Jetzt sind alle Einstellungen des EDS wieder auf dem Standartwert.

### <span id="page-16-0"></span>**8.4 Layer Settings Service (LSS)**

Um die Standard Node ID 5 des CANopen\_ADDONs zu ändern ist der Layer Settings Service wie folgt vorgesehen:

- neben dem CANopen ADDON darf sich nur der LSS Master auf dem Bus befinden. CANopen\_ADDON ist dann der LSS Slave.
- CANopen ADDON muss sich im Network Management State (NMT) state "operational" oder "preoperational" befinden.
- Der Layer Settings Service Master muss eine "Switch Mode Global" Kommando schicken:

#### **Tabelle 6: Switch Mode Global 1**

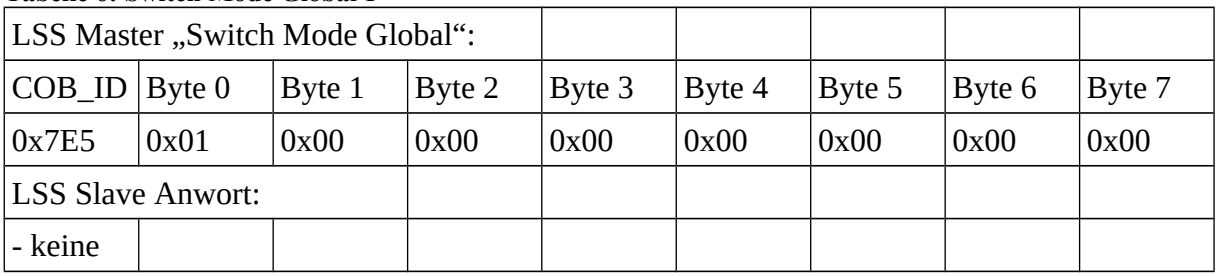

#### Die aktuelle Node ID kann folgendermaßen abgefragt werden:

#### **Tabelle 7: Request Node ID**

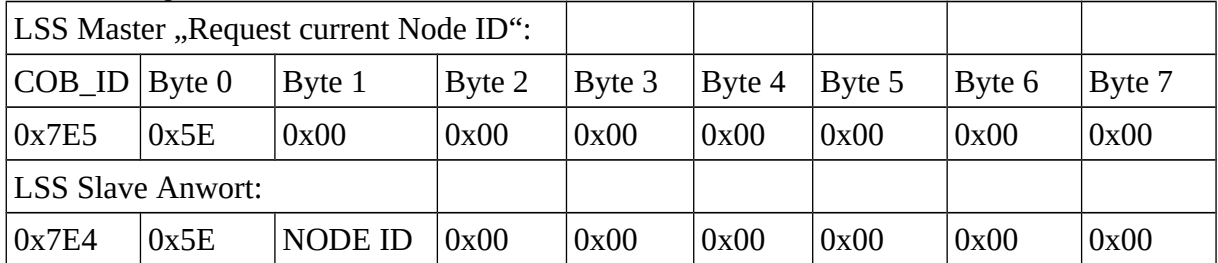

#### - Sollte das nicht funktionieren ist die falsche Bitrate eingestellt (standart sind 250kBit/s)

Die Node ID lässt sich jetzt folgendermaßen ändern:

#### **Tabelle 8: Configure Node ID**

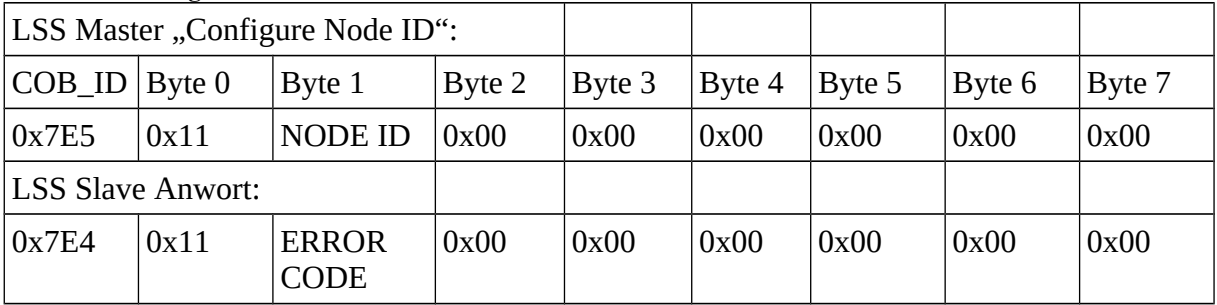

ERROR CODE = 0 bedeutet Node ID angenommen.

ERROR CODE = 1 bedeutet Node ID nicht angenommen (z.B. falscher Wert).

Die Node ID darf einen Wert zwischen 1 und 127 annehmen.

- Die Bitrate kann mit dem folgenden Kommando geändert werden:

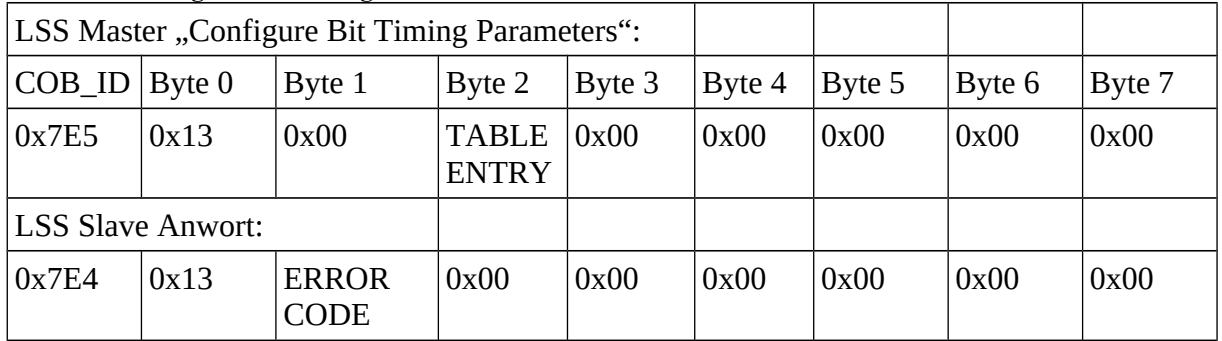

#### **Tabelle 9: Configure Bit Timing**

ERROR CODE = 0 bedeutet Bitrate angenommen

ERROR CODE = 1 bedeutet Bitrate nicht angenommen (z.B. falscher Index).

#### **Tabelle 10: Bit Timing Table**

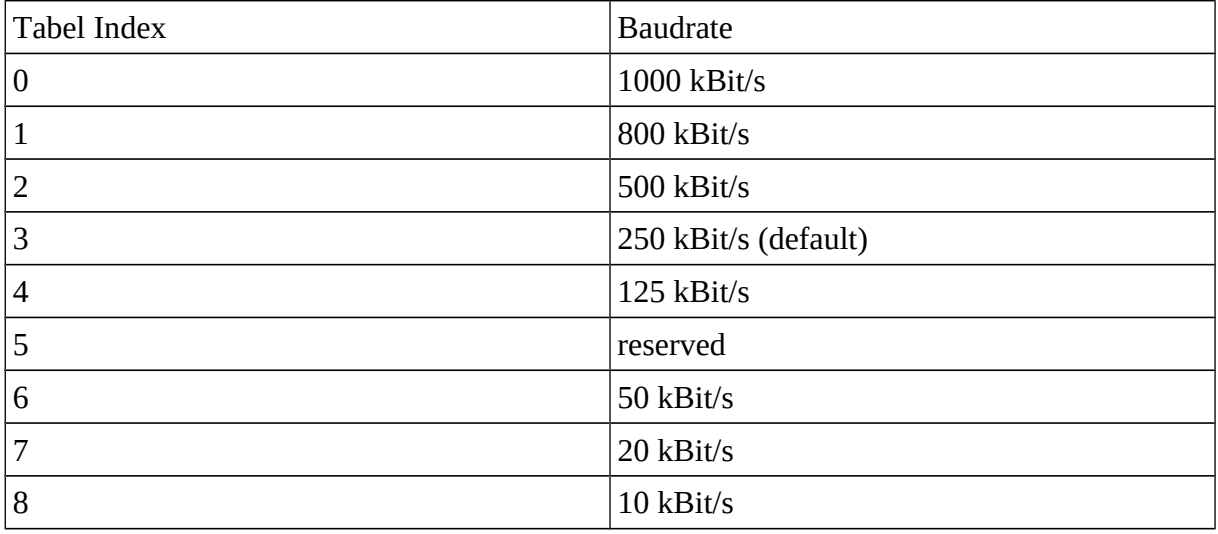

#### Um die getätigten Einstellungen zu speichern:

#### **Tabelle 11: Store Configuration**

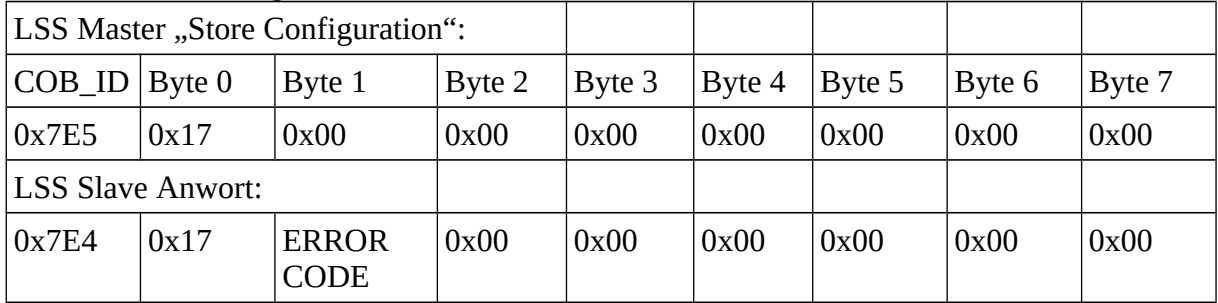

ERROR CODE = 0 bedeutet Einstellungen gespeichert ERROR CODE = 1 bedeutet Bitrate nicht gespeichert.

- Konfigurieren des LSS Slaves beenden:

#### **Tabelle 12: Switch Mode Global 2**

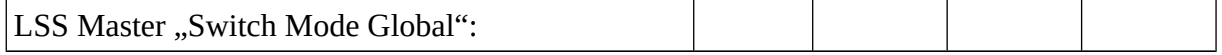

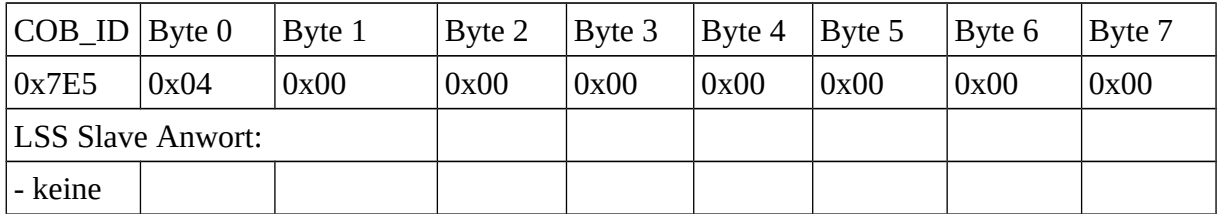

Bitrate und Node ID werden mit dem nächsten Neustart des CANopen ADDON übernommen.

#### **Konfiguration von Node ID und Bitrate über das EDS:**

Alternativ lassen sich Node ID und Bitrate auch über die Objekte 2101 und 2102 ändern wenn z.B. wenn kein Layer Settings Service Master zur Verfügung steht. Gespeichert werden die Einstellungen wenn ein "save" Kommando in das Objekt 1010 geschrieben wird. Bitrate und Node ID werden mit dem nächsten Neustart des CANopen\_ADDON übernommen.

#### <span id="page-18-0"></span>**8.5 Firmwareupdate CANopen\_ADDON**

Um ein Firmwareupdate des *CANOpenADDONs* durchzuführen muss ein "SEGGER J-LINK" Programmiergerät zur Verfügung stehen. Für die Software "J-FLASH" zum Programmieren und die "SEGGER J-LINK" Treiber downloaden und installieren Sie das "J-LINK Software und Documentation Pack": https://www.segger.com/downloads/jlink/.

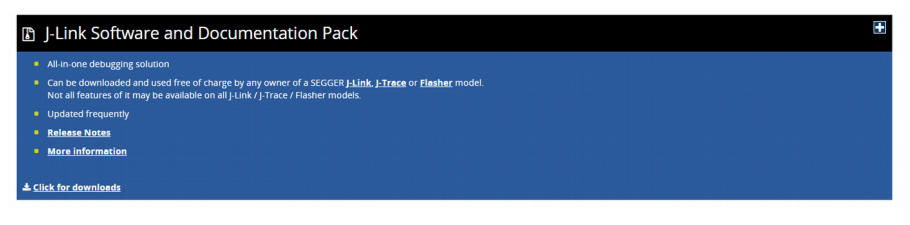

<span id="page-18-3"></span>**Abbildung 9: J-LINK Utility**

Öffnen Sie das Programm J-FLASH und erstellen dort ein neues Projekt. Sie werden aufgefordert ein Target Device auszuwählen.

| SEGGER J-Flash V6.45d (beta)<br>$\Box$<br>$\times$<br>$\overline{\phantom{a}}$                                                                                                    |                                                                                                    |
|----------------------------------------------------------------------------------------------------|----------------------------------------------------------------------------------------------------|
| File Edit View Target Options Window Help                                                                                                    | <b>Create New Project</b><br>×                                                                                                    |
| Welcome to J-Flash<br>$\times$<br>Please select one of the following start options:<br>C Open recent project: Other<br>$\preceq$<br>C Create a new project<br>Do not show this message again.<br>Start J-Flash | Target Device:<br>Cortex-MO<br>$\cdots$<br>Little endian $\blacktriangledown$<br>Target Interface<br>Speed (kHz):<br><b>SWD</b><br>4000<br>▼ |
| LOG<br>Application log started<br>- J-Flash V6.45d (J-Flash compiled Apr 5 2019 17:06:32)<br>- JLInkARM dl V6.45d (DLL compiled Apr 5 2019 17:04:46)                                                           | 0K                                                                                                    |
|                                                                                                    | <b>Abbildung 11: J-Flash Target Device</b>                                                                                                   |
|                                                                                                    |                                                                                                    |

<span id="page-18-2"></span><span id="page-18-1"></span>List of MCU devices read successfully (6909 Devices) **Abbildung 10: J-Flash Projekt erstellen**

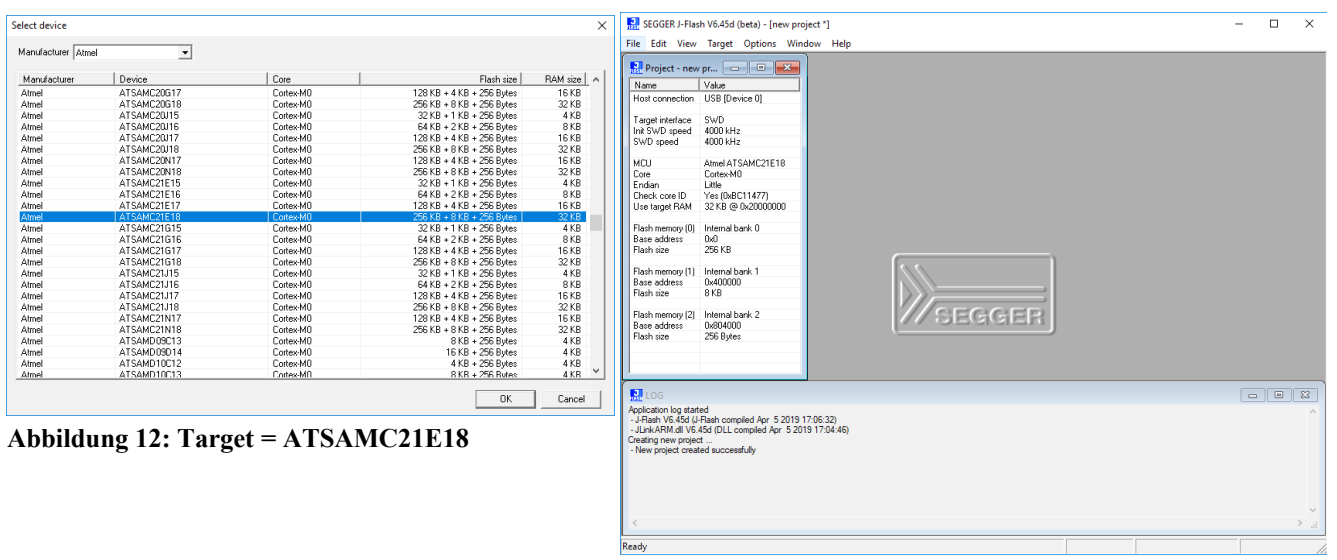

#### Als "Target Device" wählen Sie den ATSAMC21E18 aus.

<span id="page-19-3"></span>**Abbildung 13: Projektansicht**

<span id="page-19-4"></span>Über den Reiter "File – Open data file" laden Sie die Firmware in das Projekt. Die Firmwaredatei heißt "CANopenADDON Firmware.hex".

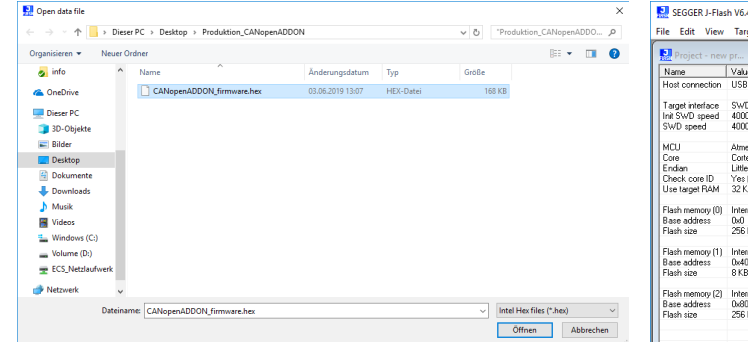

**Abbildung 14: Firmware laden**

<span id="page-19-2"></span>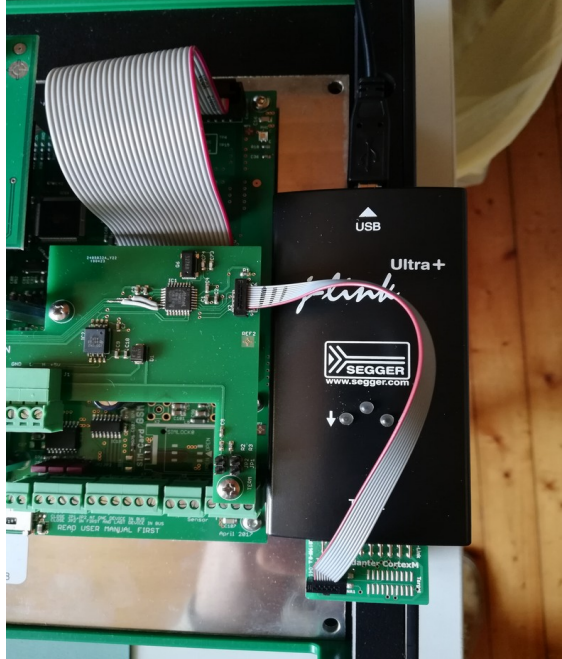

**Abbildung 16: Verbindung J-Link - CANopenADDON**

| Project - new pr<br>Name                                   | $\overline{\Sigma}$<br>$\Box$<br>$\equiv$<br>Value                                                         | C:\Users\J_Zimmer\Desktop\Produktion_CANopenADDON\CANopenADDON_firmware.hex |                  |                          |                                           |                 |                     |                 |                                         |             |                |                       |                |              |                 |                       |                                                                 |        | - -                                         | $\overline{\mathbf{x}}$ |
|------------------------------------------------------------|----------------------------------------------------------------------------------------------------|-----------------------------------------------------------------------------|------------------|--------------------------|-------------------------------------------|-----------------|---------------------|-----------------|-----------------------------------------|-------------|----------------|-----------------------|----------------|--------------|-----------------|-----------------------|-----------------------------------------------------------------|--------|---------------------------------------------|-------------------------|
| Host connection                                            | USB IDevice 01                                                                                             | Address: 0x0                                                                |                  |                          |                                           |                 | $\times1$ $\times2$ | ×4              |                                         |             |                |                       |                |              |                 |                       |                                                                 |        |                                             |                         |
|                                                            |                                                                                                    | Address                                                                     | ø                | $\overline{1}$           | $\overline{2}$<br>$\overline{\mathbf{3}}$ | 4 <sup>1</sup>  | 5                   | $6\overline{6}$ | 7<br>$\overline{\mathbf{8}}$            | 9           | $\overline{a}$ | $\overline{B}$        | $\overline{c}$ | $\mathbf{D}$ |                 |                       | $E$ $F$ $ASCII$                                                 |        |                                             | $\hat{\phantom{a}}$     |
| Target interface                                           | SWD                                                                                                    | 8888                                                                        | Ŧв               | <b>5B</b>                | 80                                        | 20 4D 8A        |                     | 99              | 80<br>49                                | 88          | 80             | 99                    | 49             | 88           | 80              | 80                    | . F. M. F. F. .                                                 |        |                                             |                         |
| Init SWD speed                                             | 4000 kHz                                                                                                   | <b>BB1B</b>                                                                 | $\overline{B}B$  | <b>PIPI</b><br><b>AR</b> | <b>PIPI</b>                               | AA AA           |                     | 98              | <b>AR</b><br><b>PIPI</b>                | <b>PIPI</b> | <b>RR</b>      | <b>PIP</b>            | AA AA          |              | nя              | <b>AR</b>             |                                                                 |        |                                             |                         |
| SWD speed                                                  | 4000 kHz                                                                                                   | 8020                                                                        | 99               | 99<br>80                 | 99                                        |                 | 00 00               | 99              | 80<br>00                                | 60          | 90             | 99                    | 49 88          |              | 80              | 80                    |                                                                 |        |                                             |                         |
|                                                            |                                                                                                    | 8838                                                                        | <b>PIN</b>       | <b>PIPI</b><br><b>AA</b> |                                           | 88 88 88        |                     | ЯΩ              | 88 49                                   | 88          | <b>AR</b>      | nп                    | 29             | 99           | ЯЯ              | <b>BB</b>             |                                                                 |        |                                             |                         |
| MCLI                                                       | Atmel AT SAMC21E18                                                                                         | 0040                                                                        | 49               | 88                       | 80                                        | 00 49 8A 00     |                     |                 | 00 49                                   | 88          | 99             | 00 85 77              |                |              | 90              |                       | 0011                                                            |        |                                             |                         |
| Core                                                       | Cortex-MO                                                                                                  | ตตรต                                                                        | 49               | 88<br>ตต                 |                                           | <b>BB 49 88</b> |                     | 99              | ตต<br>49                                | 88          | คค             | 99                    | 49             | 8A           | 99              |                       | 99.1111                                                         |        |                                             |                         |
| Endan                                                      | Little                                                                                                    | 8868                                                                        | 49               | 88<br><b>RR</b>          |                                           | 88 51           | <b>7B</b>           | 99              | 88 61                                   | <b>2B</b>   | <b>AR</b>      | 88                    | 71 7B          |              | 90              |                       | 00 IQ(a(g(                                                      |        |                                             |                         |
| Check core ID                                              | Yes (0xBC11477)                                                                                            | 8878                                                                        | 81               | <b>7B</b><br>ดด          | 99                                        | ดด              | <b>BB</b>           | 99              | ดด<br>m                                 | 99          | ดด             | 99                    | <b>BD</b> 47   |              | 99              | ตต                    |                                                                 |        |                                             |                         |
| Use target RAM                                             | 32 KB @ 0x20000000                                                                                         | 8888                                                                        | 49               | 88                       | 00 00 49 8A                               |                 |                     | 99              | 88 49                                   | 88          | <b>AR</b>      | 00                    | 49 8A          |              | 90              | <b>BB</b>             | 11111                                                           |        |                                             |                         |
|                                                            |                                                                                                    | 8898                                                                        | 21               | 87                       | 80                                        | <b>00 2B 87</b> |                     | 99              | 80<br>35                                | 87          | 80             | 99                    | 3F 87          |              | 99              |                       | 00155                                                           |        |                                             |                         |
| Flash memory (0)                                           | Internal bank 0                                                                                            | <b>BBAR</b>                                                                 | 49               | 87<br><b>AR</b>          | <b>PIPI</b>                               |                 | 49 88               | 99              | <b>AR</b><br>49                         | 88          |                | 88 88                 | 49 BA          |              | 90              |                       | 00 I.I.I.I.I.I.I                                                |        |                                             |                         |
| Base address                                               | 0x0                                                                                                    | <b>Ø0B0</b>                                                                 | 49               | 88                       | 99<br>80                                  | 49              | 88                  | 99              | 80<br>49                                | 88          | 80             | 99                    | 10 BS          |              | 06              |                       |                                                                 |        | $-40$ $11111$                               |                         |
| Flash size                                                 | 256 KB                                                                                                    | пяся                                                                        | 23               | 78<br><b>AR</b>          |                                           | 2B 07           | D <sub>1</sub>      | - 85            | 4B 88                                   | 2B          | 82             | DØ.                   | 84 48          |              |                 |                       | <b>AA FA #x.+K.+H</b>                                           |        |                                             |                         |
|                                                            |                                                                                                    | <b>99D9</b>                                                                 | <b>PH</b>        | <b>RF</b>                | 23<br>01                                  | 23              | 70                  | 10              | <b>BD</b><br>C8                         | 98          | 90             | 20                    | 80 89          |              | 99              | 80                    | ##p                                                             |        |                                             |                         |
| Flash memory (1)                                           | Internal bank 1                                                                                            | <b>AREA</b>                                                                 | 8C.              | E5<br><b>AA</b>          | <b>PIN</b>                                | 98              | 4B                  | 10              | <b>B5</b><br><b>PIN</b>                 | 2B          | 83             | DØ.                   | 87 49          |              | 98              | 48                    | . K + T . H                                                     |        |                                             |                         |
| Base address                                               | 0x400000                                                                                                   | <b>AREA</b>                                                                 | <b>PIN</b>       | <b>FØ</b>                | <b>AR</b>                                 | BF 07           | 48                  | 03              | 68<br><b>PIN</b>                        | 2B          | <b>AR</b>      | D1 10 BD              |                |              | 06              | 4B                    | $1.1.1$ $H_1$ $H_2$ $H_3$ $H_4$ $H_5$                           |        |                                             |                         |
| Flash size                                                 | 8 KB                                                                                                    | 0100                                                                        | คค               | 2B                       | <b>DR</b><br><b>FB</b>                    | 98              | 47                  | F9              | m<br>E7                                 | <b>AR</b>   | คค             | 99                    | CC 08          |              | ЯЯ              | $20 -$                | . <b>. 6</b>                                                    |        |                                             |                         |
|                                                            |                                                                                                    | <b>R118</b>                                                                 | 8C.              | <b>E5</b>                | <b>AR</b>                                 | <b>AA 8C ES</b> |                     | 99              | <b>AR</b><br><b>PH</b>                  | <b>GG</b>   | <b>RR</b>      | 99                    | 18 BS          |              | 94              | 88                    | . <b>.</b>                                                      |        |                                             |                         |
| Flash memory (2)                                           | Internal bank 2                                                                                            | 0120                                                                        | 85               | 48<br><b>BA</b>          | <b>FØ</b>                                 | 91              | FA                  | 20              | 93<br>ดด                                | FØ.         | 72             | F9                    |                | 03 4B 1B     |                 | 68                    |                                                                 |        | .H  rK.h                                    |                         |
| Base address                                               | 0x804000                                                                                                   | 8138                                                                        | 18.              | 68<br>87                 | 83 FG E9 F9 18                            | <b>00 8D</b>    | <b>BØ</b>           | BB              | <b>BD FA B7 88</b><br>48                | 91          | $_{BB}$        | <b>98 F4 88</b><br>92 |                |              | 99<br><b>70</b> | 20 <sub>1</sub><br>FA | $-h. - - - - - - - - - - -$<br>. H 1 .                          |        |                                             |                         |
| Flash size                                                 | 256 Butes                                                                                                  | 0140                                                                        | FØ.<br><b>B9</b> | <b>B5</b><br>48          |                                           |                 |                     |                 | <b>ØA</b><br>00 F0 79 F0 5C 21 8C 46 B8 |             |                | 4B                    | <b>08 FØ</b>   |              |                 |                       | B8 40 B9 48 .Hv.\t.F.K.J.H                                      |        |                                             |                         |
|                                                            |                                                                                                    | 0150<br>0160                                                                | 1A               | 60<br><b>B9</b>          |                                           |                 |                     |                 | 48 B9 4C 02 60 B9 48 B6                 |             |                |                       |                |              |                 |                       |                                                                 |        | 4D 22 60 BA 4A J.L. . J.M" J                |                         |
|                                                            |                                                                                                    | 0170                                                                        |                  |                          |                                           |                 |                     |                 |                                         |             |                |                       |                |              |                 |                       | BA 48 5A 60 BA 4A BB 4E 2A 60 BB 4A 33 60 9A 60 .HZ'.J.N*'.J3'. |        |                                             |                         |
|                                                            |                                                                                                    |                                                                             |                  |                          |                                           |                 |                     |                 |                                         |             |                |                       |                |              |                 |                       |                                                                 |        |                                             |                         |
|                                                            |                                                                                                    |                                                                             |                  |                          |                                           |                 |                     |                 |                                         |             |                |                       |                |              |                 |                       |                                                                 | $\Box$ | $\qquad \qquad \qquad \qquad \qquad \qquad$ | $\overline{\mathbb{Z}}$ |
|                                                            |                                                                                                    |                                                                             |                  |                          |                                           |                 |                     |                 |                                         |             |                |                       |                |              |                 |                       |                                                                 |        |                                             |                         |
|                                                            |                                                                                                    |                                                                             |                  |                          |                                           |                 |                     |                 |                                         |             |                |                       |                |              |                 |                       |                                                                 |        |                                             |                         |
| $\blacksquare$ LOG<br>Application log started              |                                                                                                    |                                                                             |                  |                          |                                           |                 |                     |                 |                                         |             |                |                       |                |              |                 |                       |                                                                 |        |                                             |                         |
|                                                            | - J-Flash V6.45d (J-Flash compiled Apr 5 2019 17:06:32)                                                    |                                                                             |                  |                          |                                           |                 |                     |                 |                                         |             |                |                       |                |              |                 |                       |                                                                 |        |                                             |                         |
|                                                            | - JLinkARM.dll V6.45d (DLL compiled Apr 5 2019 17:04:46)                                                   |                                                                             |                  |                          |                                           |                 |                     |                 |                                         |             |                |                       |                |              |                 |                       |                                                                 |        |                                             |                         |
|                                                            |                                                                                                    |                                                                             |                  |                          |                                           |                 |                     |                 |                                         |             |                |                       |                |              |                 |                       |                                                                 |        |                                             |                         |
| Creating new project<br>- New project created successfully | Opening data file [C:\Users\J_Zmmer\Desktop\Produktion_CANopenADDON\CANopenADDON_firmware.hex]             |                                                                             |                  |                          |                                           |                 |                     |                 |                                         |             |                |                       |                |              |                 |                       |                                                                 |        |                                             |                         |
|                                                            | - Data file opened successfully (61012 bytes, 1 range, CRC of data = 0xBA955D59, CRC of file = 0x4BC53E50) |                                                                             |                  |                          |                                           |                 |                     |                 |                                         |             |                |                       |                |              |                 |                       |                                                                 |        |                                             |                         |
|                                                            |                                                                                                    |                                                                             |                  |                          |                                           |                 |                     |                 |                                         |             |                |                       |                |              |                 |                       |                                                                 |        |                                             |                         |
|                                                            |                                                                                                    |                                                                             |                  |                          |                                           |                 |                     |                 |                                         |             |                |                       |                |              |                 |                       |                                                                 |        |                                             |                         |
|                                                            |                                                                                                    |                                                                             |                  |                          |                                           |                 |                     |                 |                                         |             |                |                       |                |              |                 |                       |                                                                 |        |                                             | $\backslash \ell$       |
| $\epsilon$                                                 |                                                                                                    |                                                                             |                  |                          |                                           |                 |                     |                 |                                         |             |                |                       |                |              |                 |                       |                                                                 |        |                                             |                         |

<span id="page-19-1"></span>**Abbildung 15: Projektansicht mit Firmware**

Stecken Sie zunächst den J-LINK über den Cortex M Adapter auf den Debud Connector X2 des CANopenADDON.

<span id="page-19-0"></span>Eine Verbindung zwischen dem Programm J-FLASH und dem CANopenADDON stellen Sie über den Reiter "Target – Connect" her. Programmieren Sie jetzt das CANopenADDON über den Reiter "Target – Productional Programming". Nach einem Reset startet das CANopenADDON mit der neuen Firmware.

### <span id="page-20-2"></span>**9. CANopen**

### <span id="page-20-1"></span>**9.1 Übersicht**

Für die Nutzung des *CANopen\_ADDONs* werden Kenntniss über den CAN Bus sowie das CANopen Protokoll nach CIA301 V4.2 vorausgesetzt. Es wurde das CANopen Geräteprofil nach CIA418 implementiert. Unsere Hersteller spezifischen Objekte (ab Index 0x2000) stellen weitere Funktionen zur Verfügung.

Das EDS und DFC finden Sie im Downloadbereich auf unserer Website [https://ecs-online.org](https://ecs-online.org/) unter CANopen\_ADDON, die Dokumentation des EDS in [Tabelle 15: CANopen Objekte.](#page-23-1)

### <span id="page-20-0"></span>**9.2 CAN Leds:**

Die unterstützten Modien der CAN Leds nach CIA303v3:

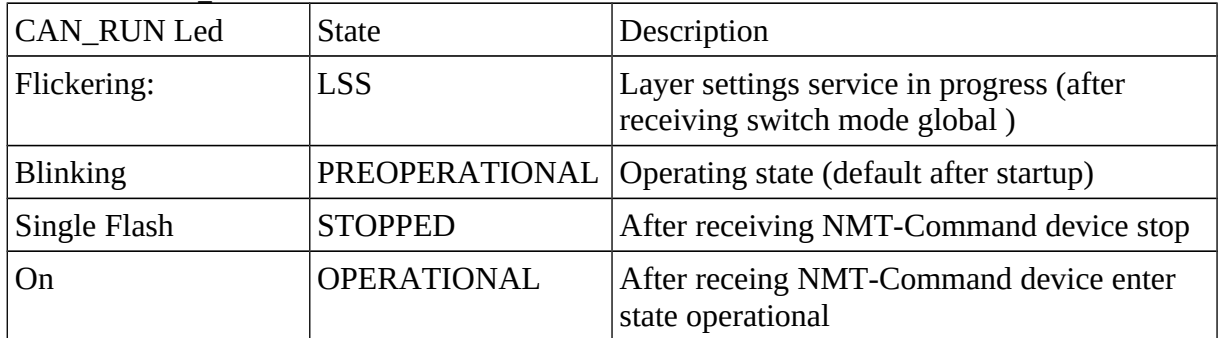

#### **Tabelle 13: CAN\_RUN Led**

**Tabelle 14: CAN\_ERR Led**

| <b>CAN_ERR Led</b> | <b>State</b>                 | Description                                                                   |
|--------------------|------------------------------|-------------------------------------------------------------------------------|
| Flickering:        | <b>LSS</b>                   | Layer settings service in<br>progress (after receiving<br>switch mode global) |
| <b>Blinking</b>    | <b>Invalid Configuration</b> | Wrong PDO Mapping                                                             |
| Single Flash       | Warning limit reached        | eg. Error Counter reached 96                                                  |
| Double flash       | Error controll event         | eg. Heartbeat consumer error                                                  |
| Tripple flash      | Sync error                   | eg. no Sync message received<br>in time                                       |
| On                 | Bus off                      | CAN controller in state bus<br>off                                            |

### <span id="page-21-2"></span>**10. Inspektion und Wartung**

Bitte beachten Sie die Bedienungsanleitung des greenControllers.

### <span id="page-21-1"></span>**11. Gewährleistung**

Auf dieses Produkt hat der Kunde 5 Jahre Garantie (ab Rechnungsdatum). Der Verkäufer wird sämtliche Fabrikations- und Materialfehler, die sich am Produkt während der Gewährleistungszeit zeigen und die Funktionsfähigkeit des Produktes beeinträchtigen, beseitigen. Natürliche Abnutzung stellt keinen Fehler dar. Eine Gewährleistung erfolgt nicht, wenn der Fehler von Dritten oder durch nicht fachgerechte Montage oder Inbetriebnahme, fehlerhafte oder nachlässige Behandlung, unsachgemäßen Transport, übermäßige Beanspruchung, ungeeignete Betriebsmittel, mangelhafte Bauarbeiten, ungeeigneten Baugrund, nicht bestimmungsgemäße Verwendung oder nicht sachgerechte Bedienung oder Gebrauch verursacht wurde. Eine Gewährleistung erfolgt nur, wenn der Fehler unverzüglich nach der Entdeckung gerügt wird. Die Reklamation ist an den Verkäufer zu richten.

Vor der Abwicklung eines Gewährleistungsanspruches ist der Verkäufer zu informieren. Zur Abwicklung ist dem Gerät eine genaue Fehlerbeschreibung mit Rechnung / Lieferschein beizufügen. Die Gewährleistung erfolgt nach Wahl des Verkäufers durch Nachbesserung oder Ersatzlieferung. Sind Nachbesserung oder Ersatzlieferung nicht möglich oder erfolgen sie nicht innerhalb angemessener Zeit trotz schriftlicher Nachfristsetzung durch den Kunden, so wird die durch die Fehler bedingte Wertminderung ersetzt oder, sofern das in Anbetracht der Interessen des Endkunden nicht ausreichend ist, der Vertrag gewandelt. Weitergehende Ansprüche gegen den Verkäufer aufgrund dieser Gewährleistungsverpflichtung, insbesondere Schadensersatzansprüche wegen entgangenen Gewinns, Nutzungsentschädigung sowie mittelbarer Schäden, sind ausgeschlossen, soweit gesetzlich nicht zwingend gehaftet wird.

### <span id="page-21-0"></span>**12. Entsorgung**

Zur Entsorgung im Sinne der WEEE (Waste electrical and electronic equipment) wenden Sie sich bitte an Ihre örtliche Elektrogeräte-Rücknahmestelle.

Hinweis:

Dieses Gerät ist RohS konform.

(RohS = Restriction of the use of certain hazards substances in electrical and electronic equipment)

### <span id="page-22-0"></span>**13. Schlussbemerkung**

Wir hoffen, dass Sie viel Freude an diesem Produkt haben. Bei Fragen oder Wünschen wenden Sie sich bitte einfach an uns; wir freuen uns über alle Arten von Feedback. Sie benötigen eine spezielle kundenspezifische Version? Kein Problem, fragen Sie uns danach!

### <span id="page-23-0"></span>**14. Anhang A Dokumentation EDS**

Hier finden Sie eine Übersicht über die unterstützten CANopen Objekt und die dazugehörigen Modbus Register:

#### **Tabelle 15: CANopen Objekte**

<span id="page-23-1"></span>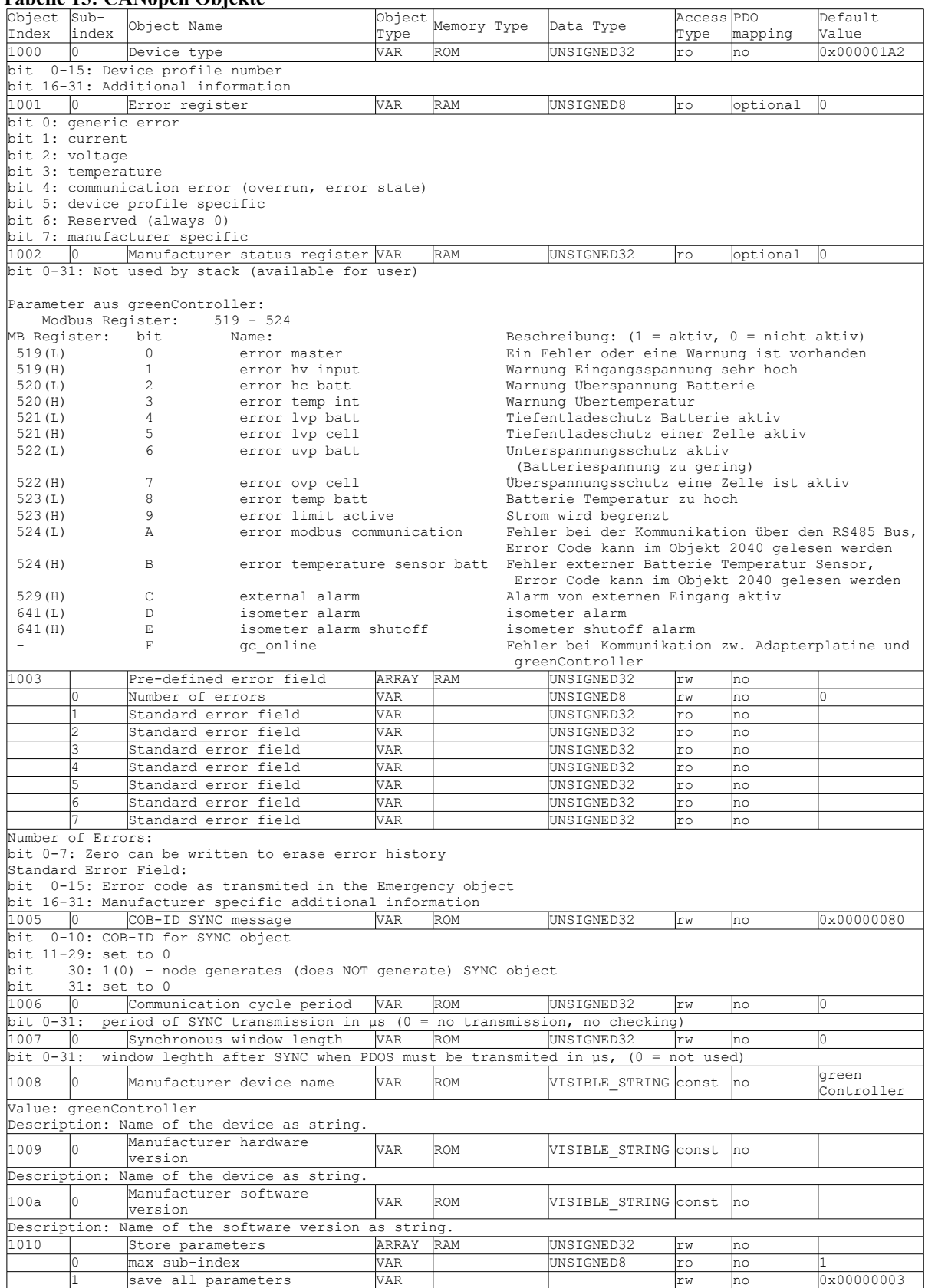

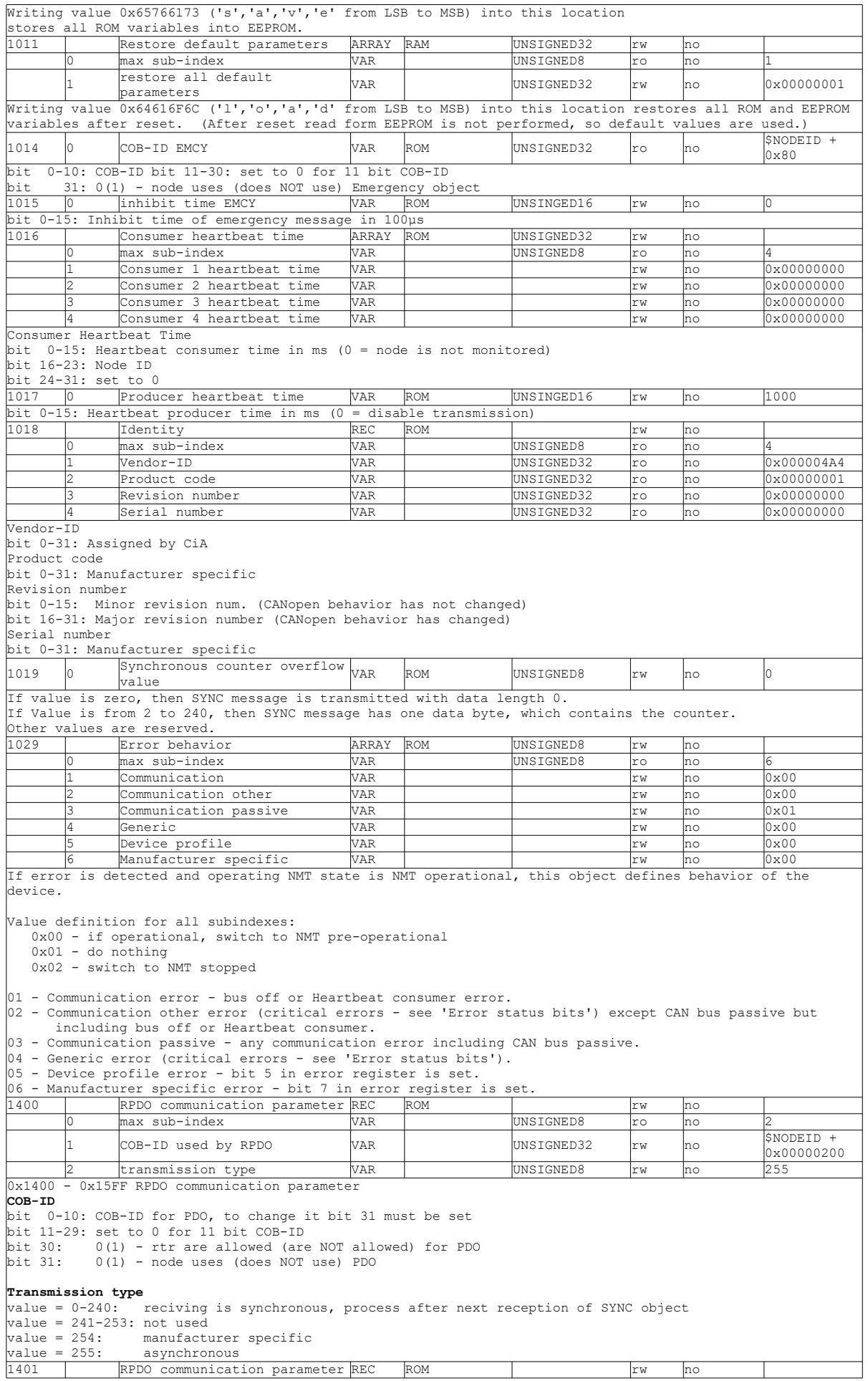

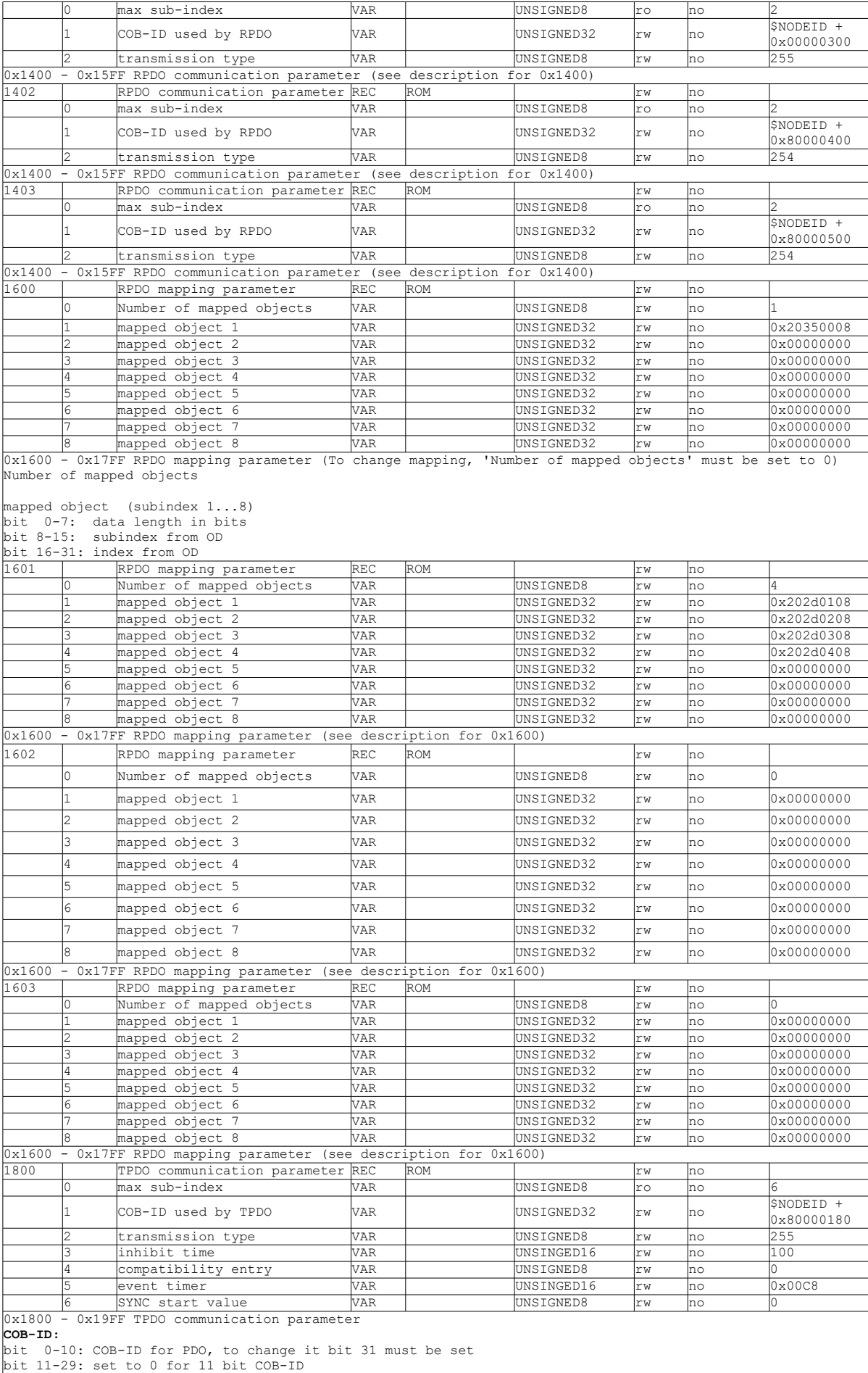

bit 30: 0(1) - rtr are allowed (are NOT allowed) for PDO

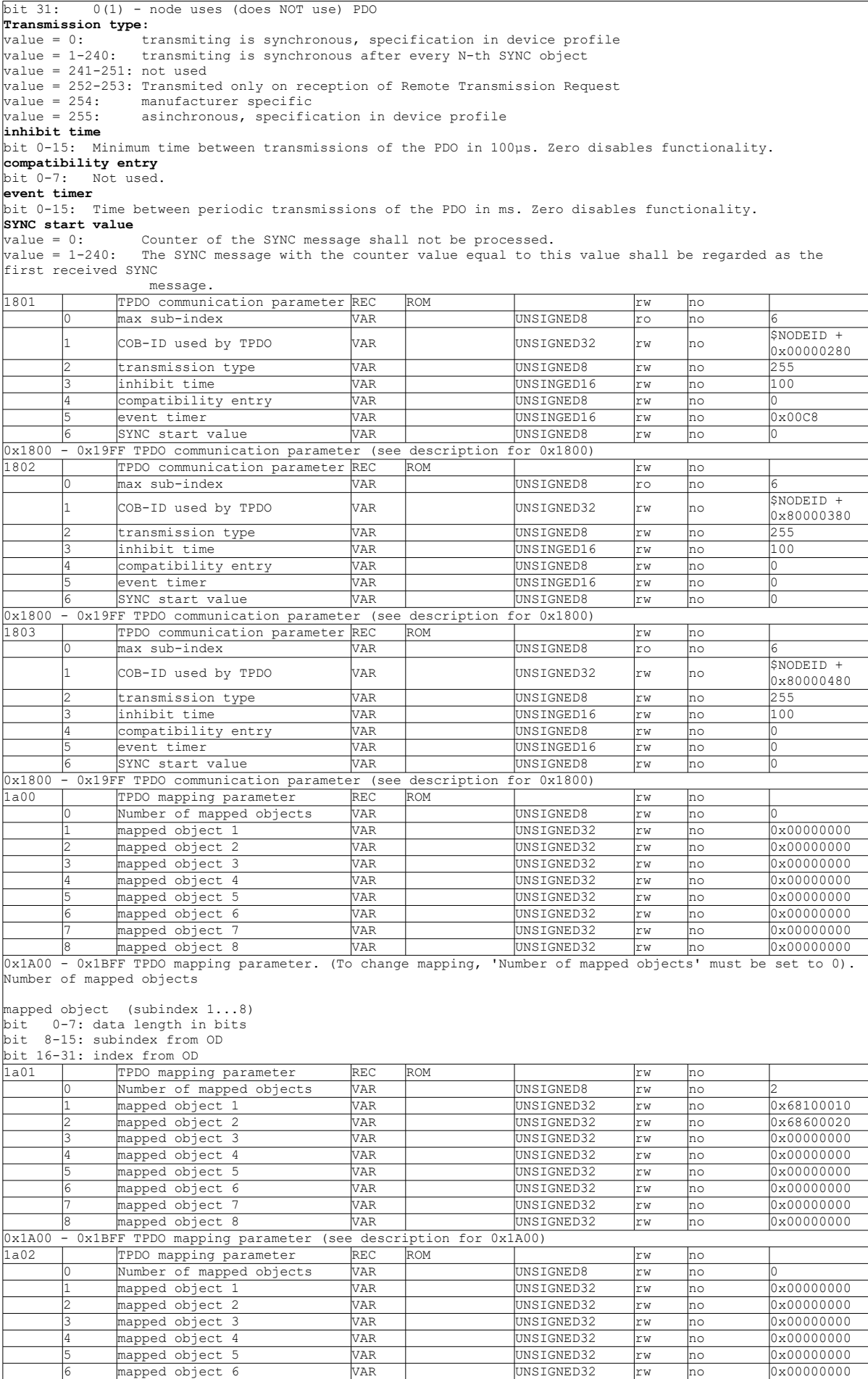

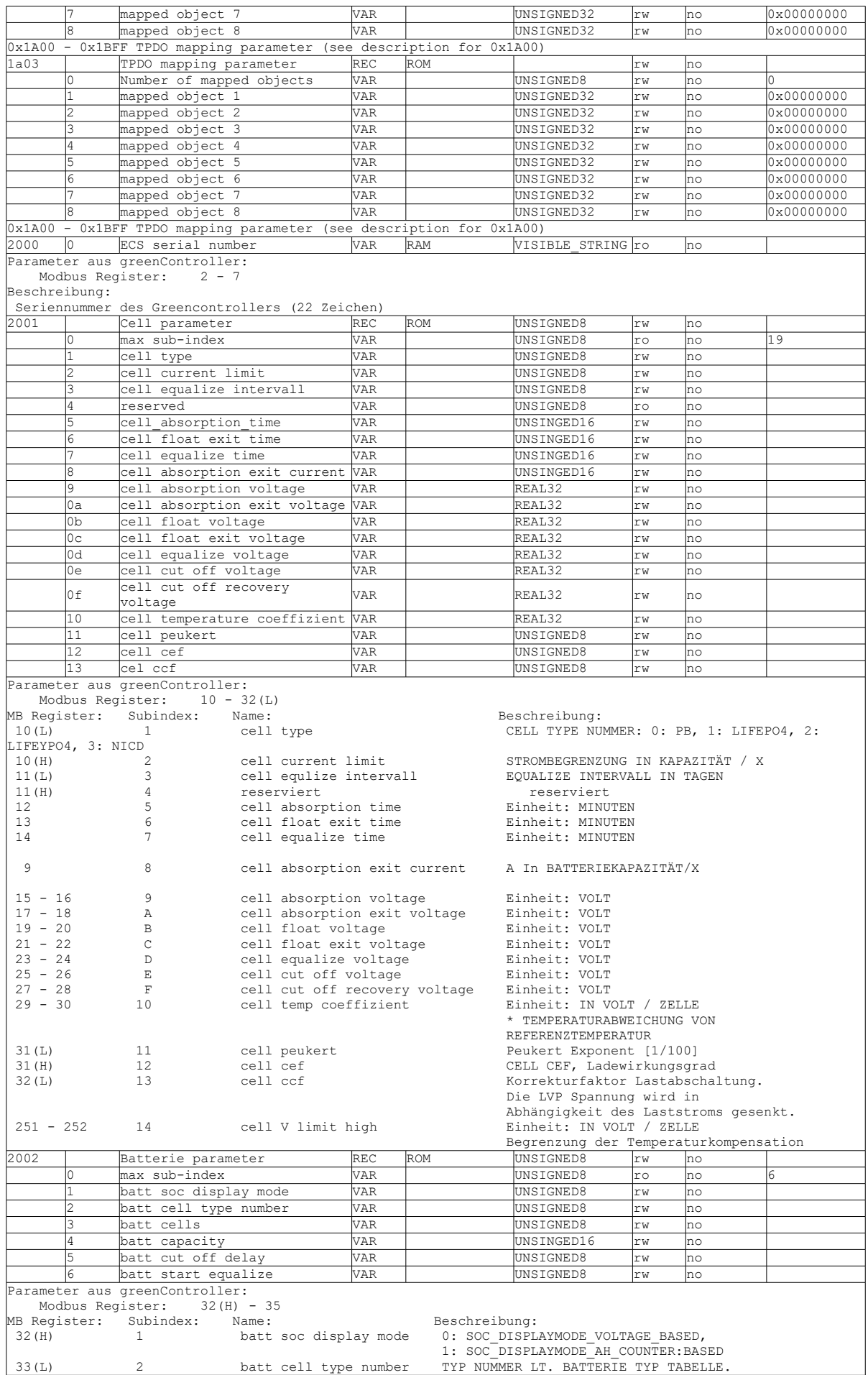

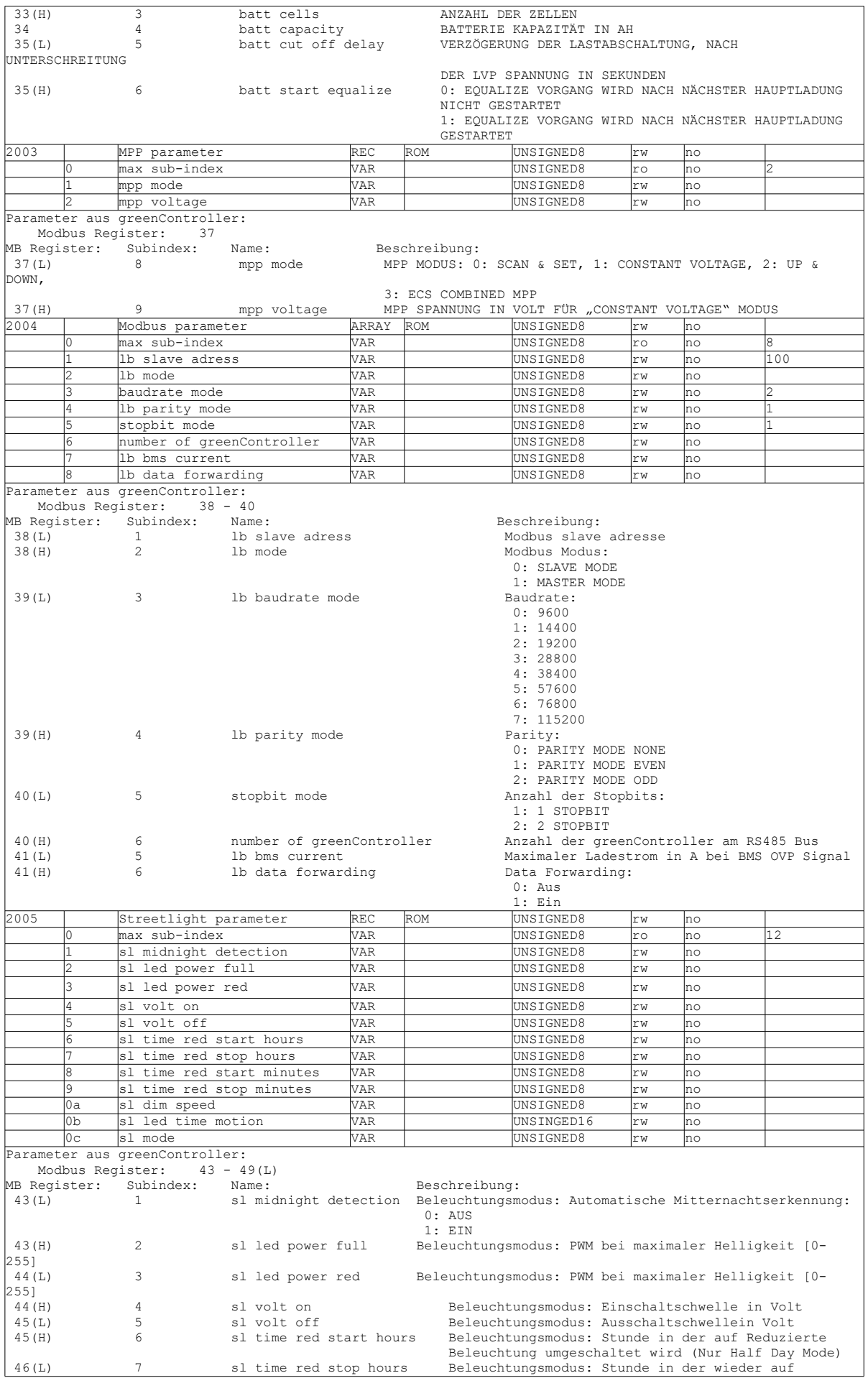

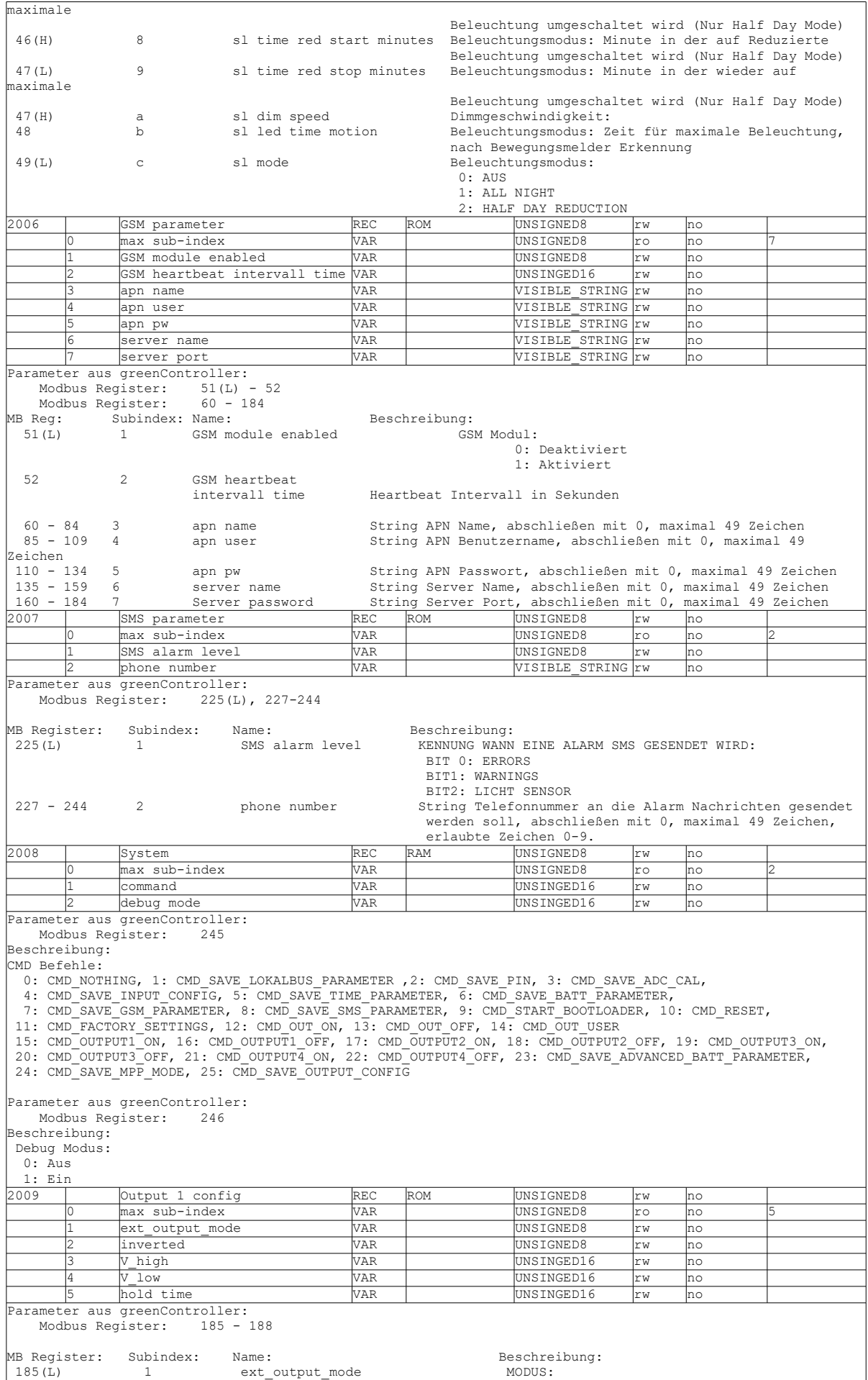

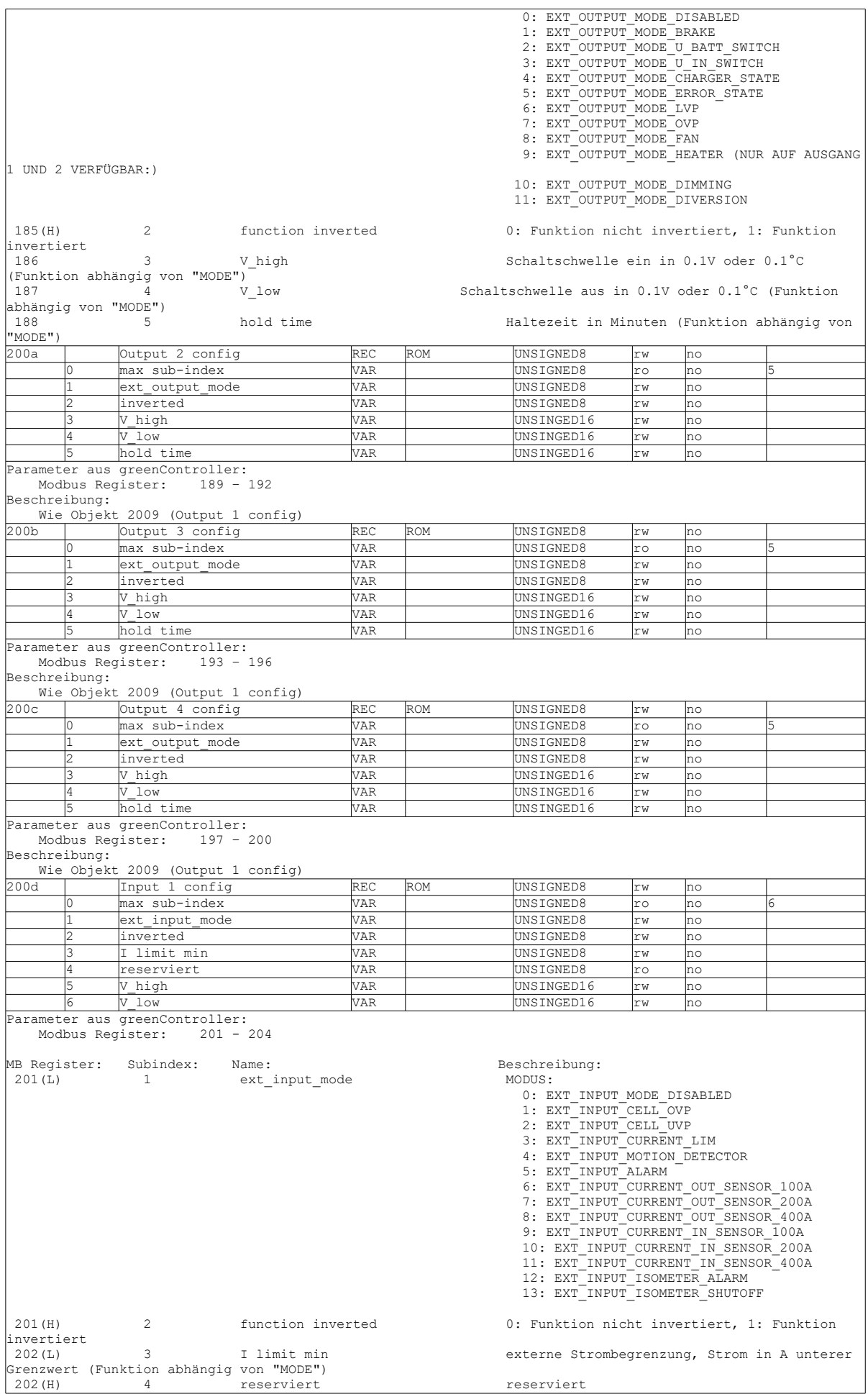

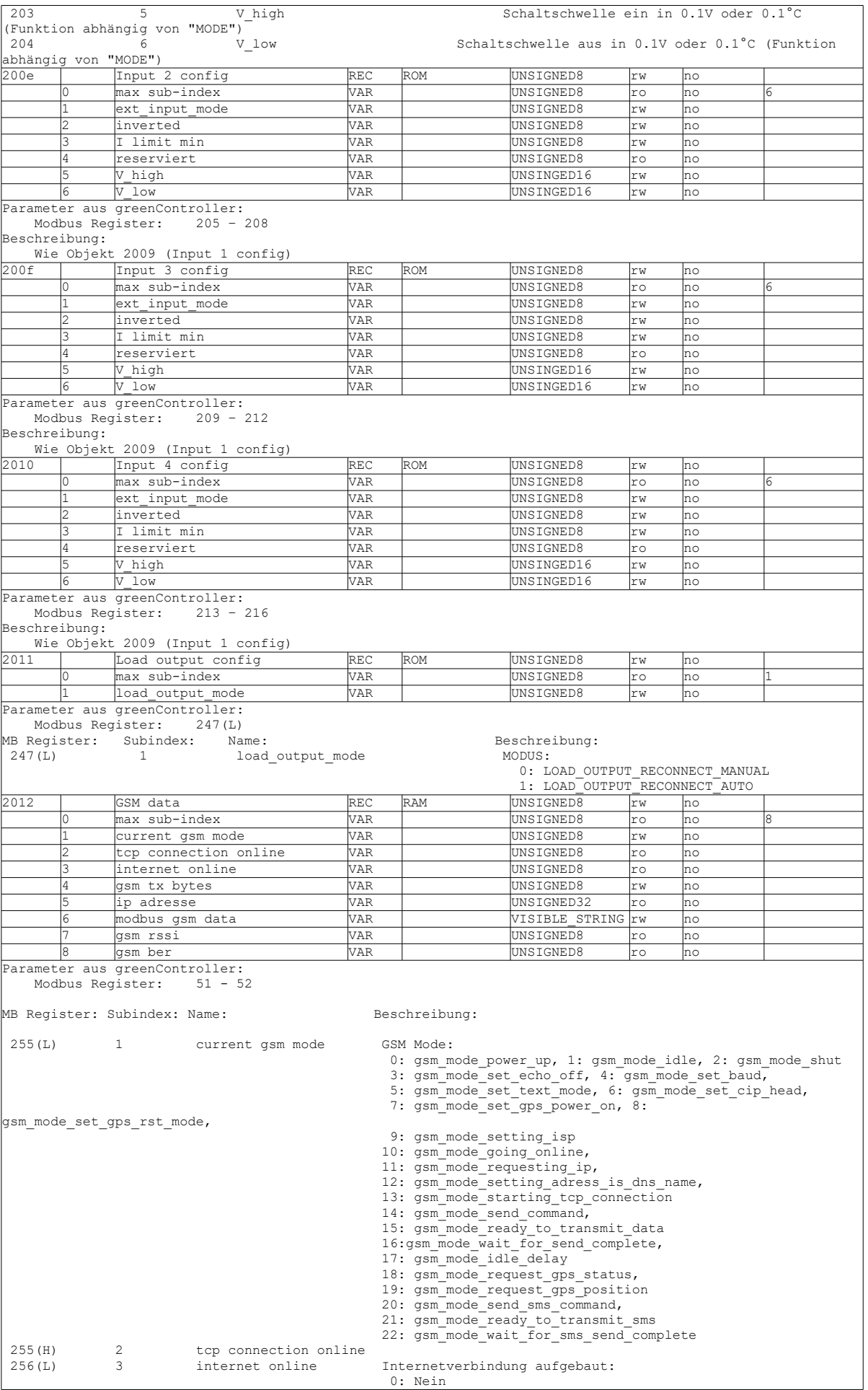

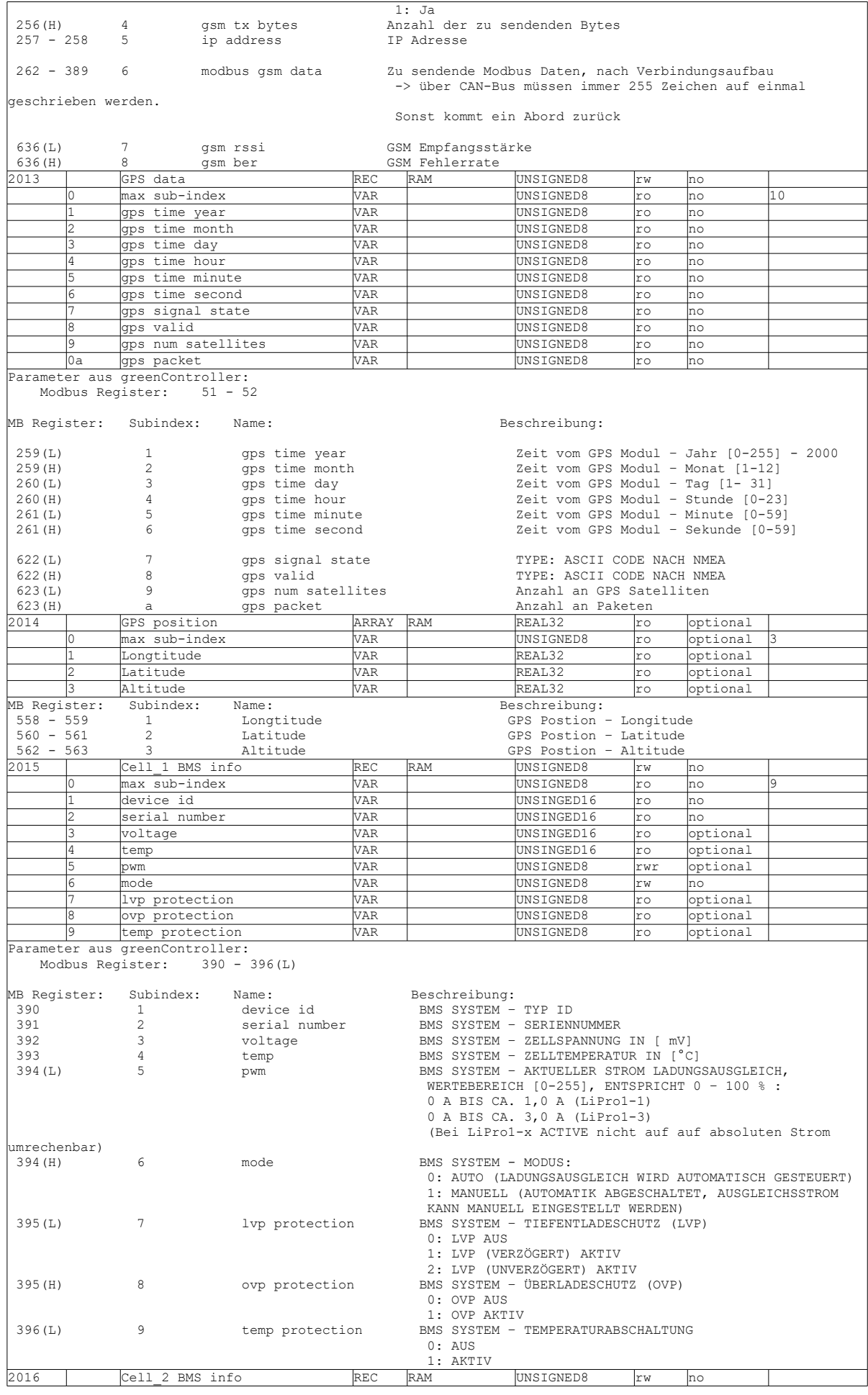

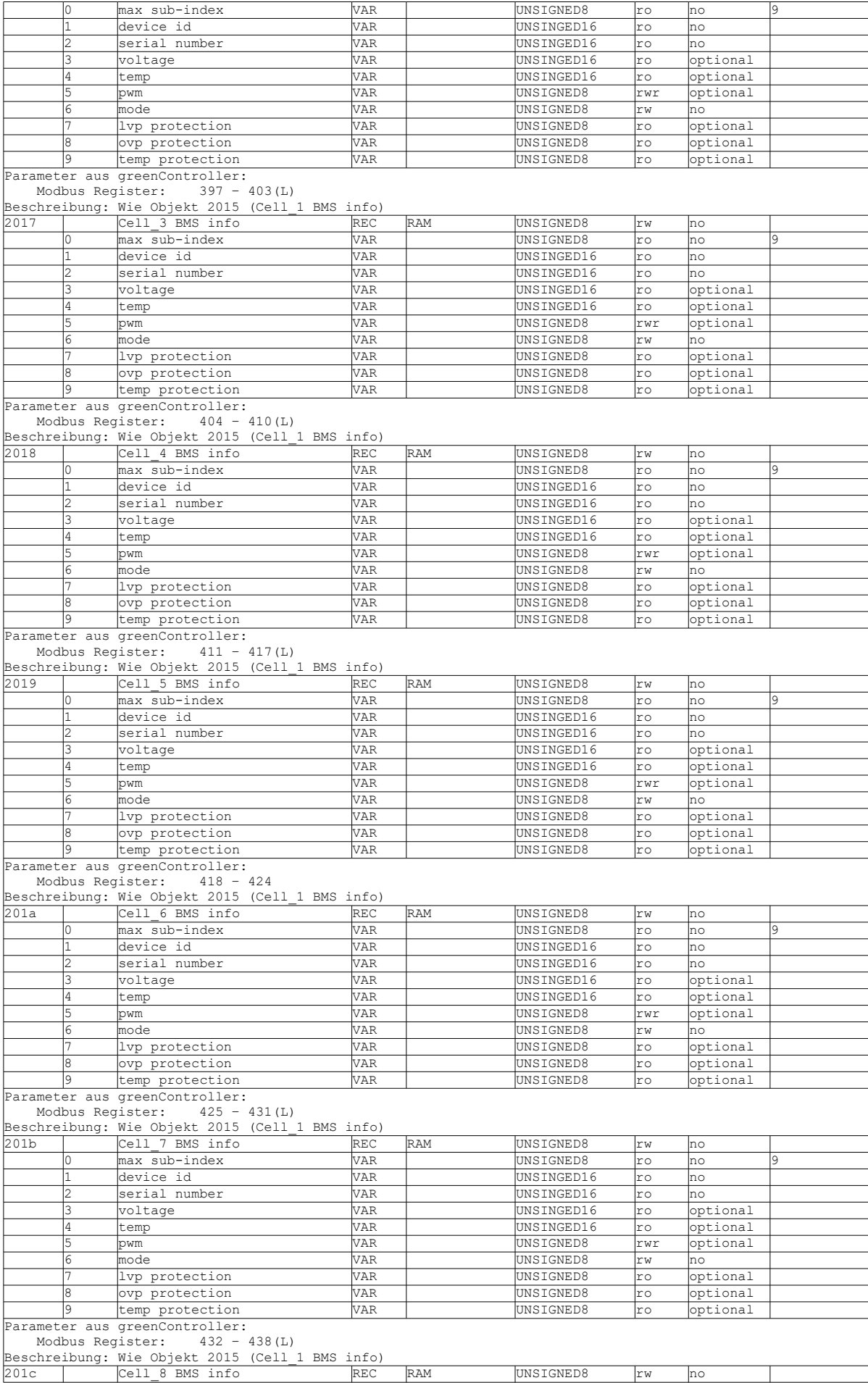

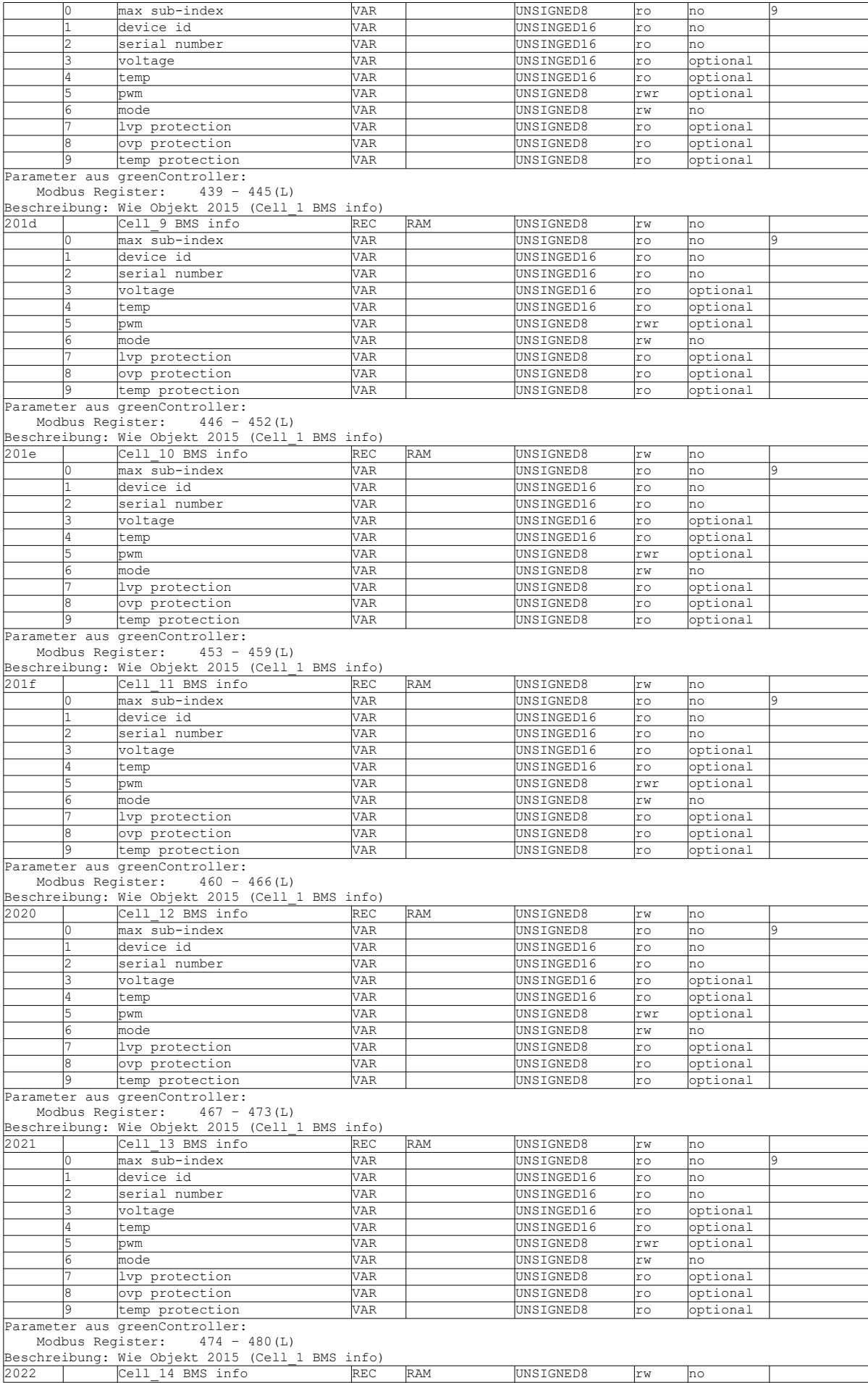

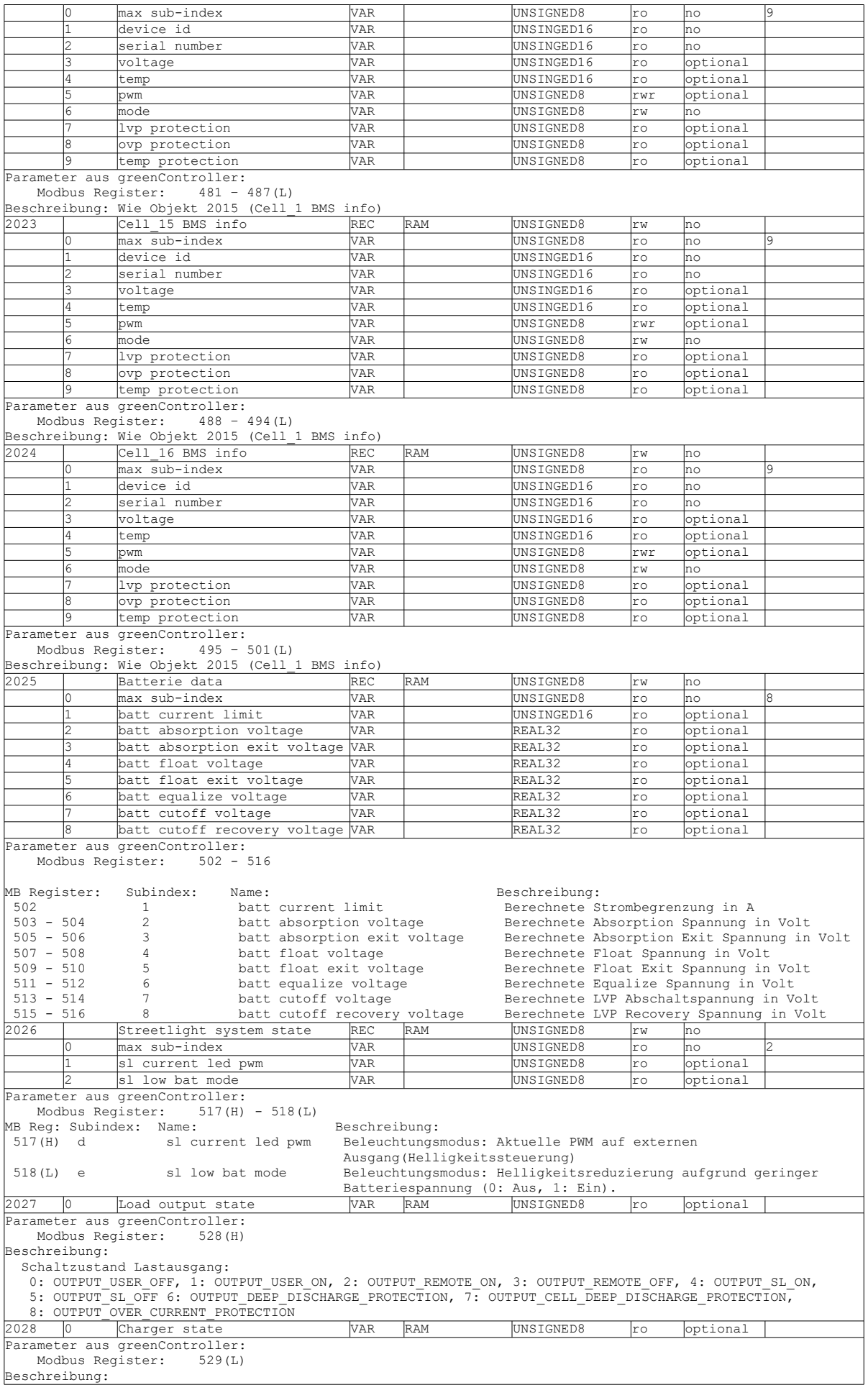

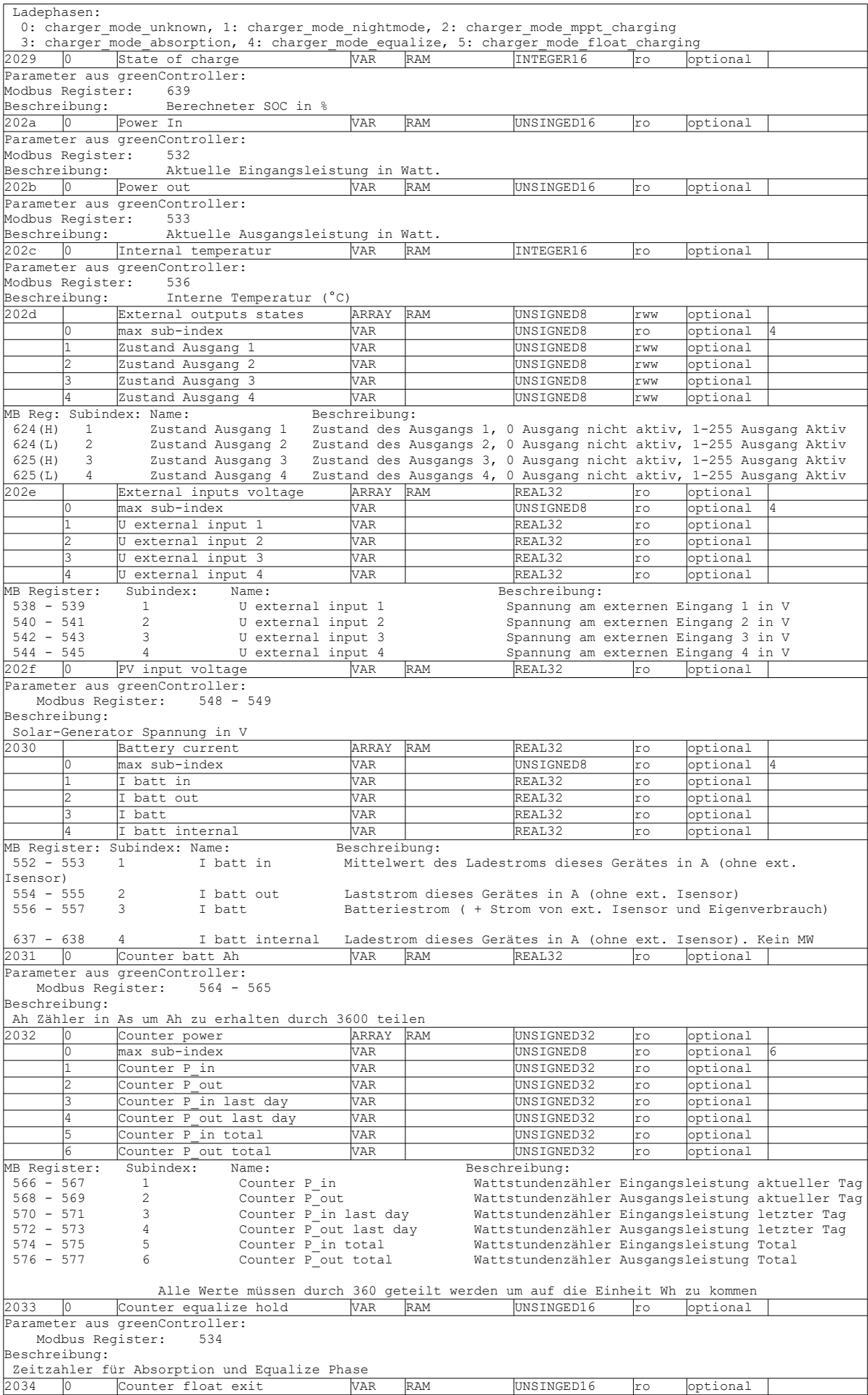

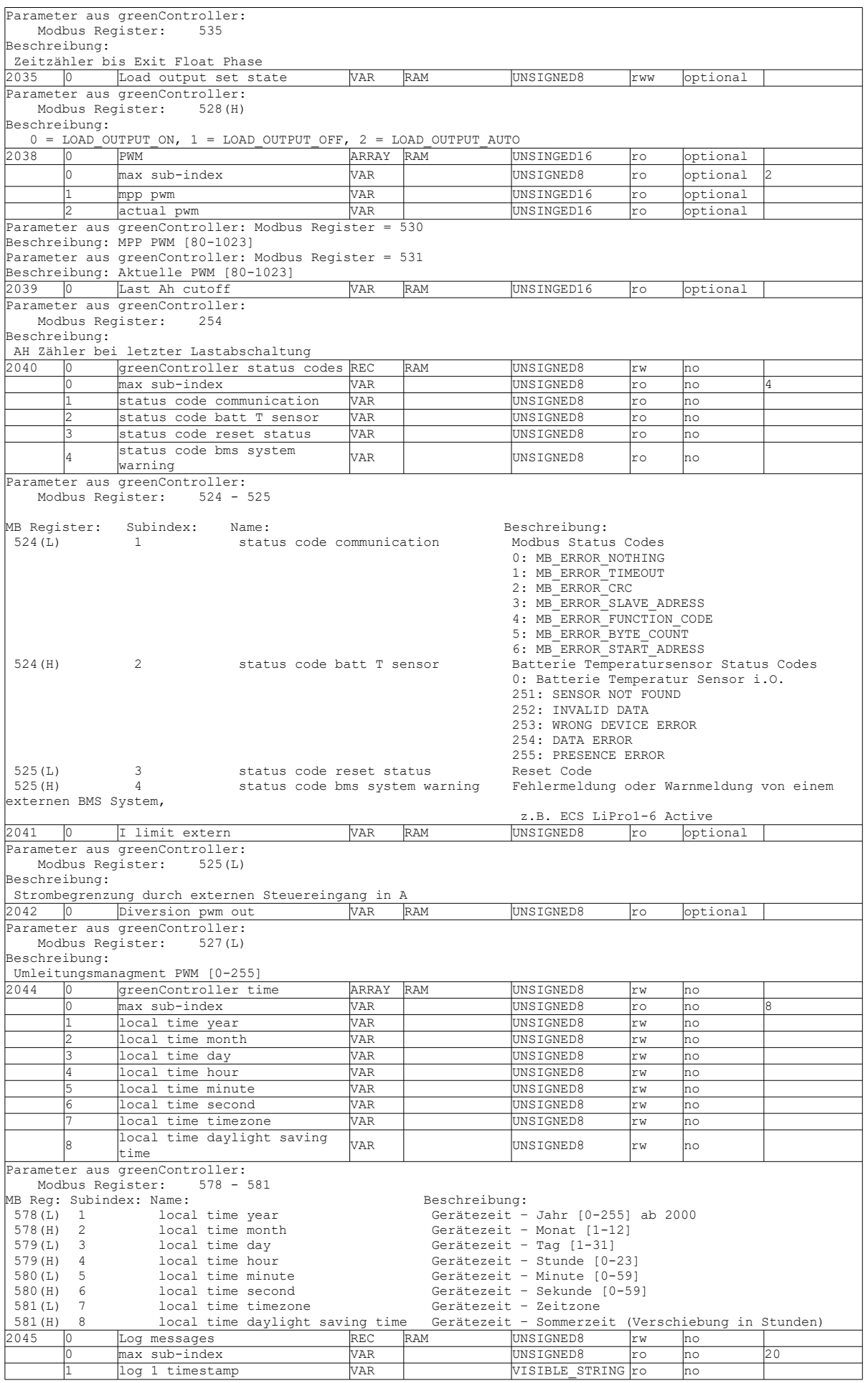

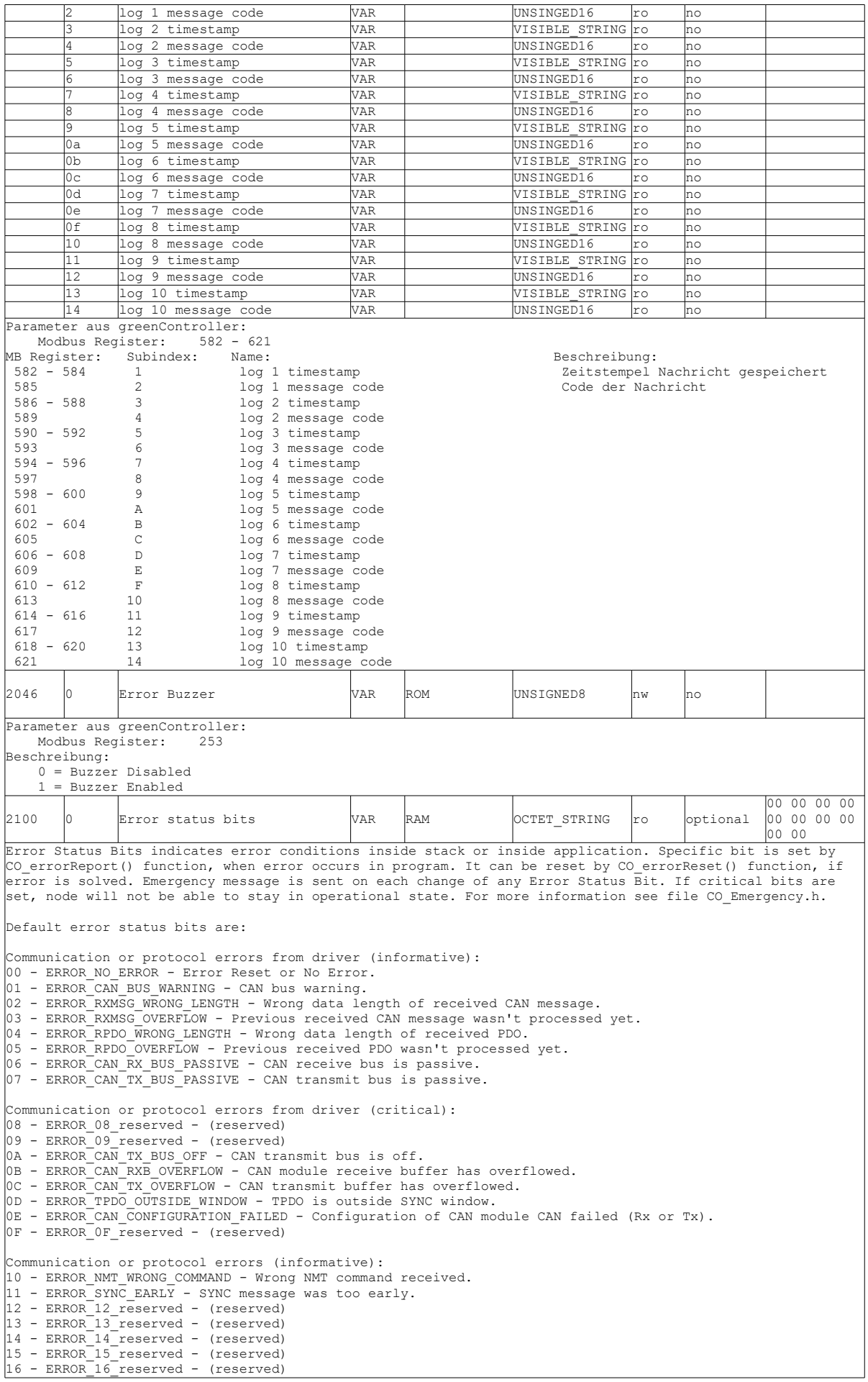

17 - ERROR\_17\_reserved - (reserved) Communication or protocol errors (critical): 18 - ERROR\_SYNC\_TIME\_OUT - SYNC message timeout. 19 - ERROR\_SYNC\_LENGTH - Unexpected SYNC data length 15 - ERROR\_PING\_EERSIN - SHORPSSOOR SING RROR IONGON<br>1A - ERROR PDO WRONG MAPPING - Error with PDO mapping. 1B - ERROR HEARTBEAT CONSUMER - Heartbeat consumer timeout. 1C - ERROR\_HEARTBEAT\_CONSUMER\_REMOTE\_RESET - Heartbeat consumer detected remote node reset. 1D - ERROR\_1D\_reserved - (reserved) 1E - ERROR 1E reserved - (reserved) 11 Information (reserved)<br>1F - ERROR\_1F\_reserved - (reserved) Generic errors (informative): 20 - ERROR\_20\_reserved - (reserved) 21 - ERROR\_21\_reserved - (reserved) 22 - ERROR\_22\_reserved - (reserved) 23 - ERROR\_23\_reserved - (reserved) 24 - ERROR\_24\_reserved - (reserved)  $25$  - ERROR $25$  reserved - (reserved) 26 - ERROR\_26\_reserved - (reserved) 27 - ERROR 27 reserved - (reserved) Generic errors (critical): 28 - ERROR\_WRONG\_ERROR\_REPORT - Wrong parameters to <CO\_errorReport()> function. 29 - ERROR\_ISR\_TIMER\_OVERFLOW - Timer task has overflowed. 2A - ERROR\_MEMORY\_ALLOCATION\_ERROR - Unable to allocate memory for objects.  $2B$  - ERROR\_GENERIC\_ERROR - Generic error, test usage. 2C - ERROR\_MAIN\_TIMER\_OVERFLOW - Mainline function exceeded maximum execution time. 2D - ERROR\_INTERNAL\_STATE\_APPL - Error in application software internal state. 2E - ERROR\_2E\_reserved - (reserved) 2F - ERROR\_2F\_reserved - (reserved) Manufacturer specific errors: Manufacturer may define its own constants up to index 0xFF. Of course, he must then define large enough buffer for error status bits (up to 32 bytes). 2101 0 CAN node ID VAR ROM UNSIGNED8 rw no 0x05 DITE IS THE ISLAM ONDER THE VALUE OF SUPPORT WARRELL TO UNSIGNED STORE THE MODEL TO THE CANOPEN ORDER THE CANOPEN MODEL TO THE CANOPEN MODEL OF THE CANOPEN MODEL OF THE CANOPEN MODEL THE CANOPEN MODEL OF THE CANOPEN MODEL Valid values are from 1 to 127: 2102 0 CAN bit rate VAR ROM UNSIGNED8 rw no 3 CAN Bit-Rate is CANopenNode specific variable. It sets CAN Bit-Rate for device on CANopen network. Valid values are in [kbps]: CAN Bit timing Table: index: Bitrate:<br>0 = 1000 kbi  $0 = 1000 \text{ kbit/s}$ <br> $1 = 800 \text{ kbit/s}$  $800$  kbit/s  $2 = 500 \text{ kbit/s}$ <br> $3 = 250 \text{ kbit/s}$  $3 = 250 \text{ kbit/s}$  (default)<br>  $4 = 125 \text{ kbit/s}$  $4 = 125 \text{ kbit/s}$ <br> $5 = \text{reserved}$  $5 =$  reserved<br> $6 =$   $50$  kbit.  $6 = 50 \text{ kbit/s}$ <br>  $7 = 20 \text{ kbit/s}$  $7 = 20 \text{ kbit/s}$ <br> $8 = 10 \text{ kbit/s}$ 10  $kbit/s$ 6810 0 Temperature battery pack\_DS418 VAR RAM INTEGER16 ro optional Parameter aus greenController:<br>Modbus Register: 537 Modbus Register: Beschreibung: Batterie Temperatur (°C x 8) 6860 0 Battery voltage\_DS418 VAR RAM UNSIGNED32 ro optional Parameter aus greenController: Modbus Register: 546-547 Beschreibung: Aktuelle Batteriespannung.

## <span id="page-40-0"></span>**15. Anhang B – Änderungsliste**

1.01.00 (für CANopen\_ADDON FW 1.01.00, greenController FW 1.10.00) Objekt 0x2001: neuer Subindex 0x14 hinzugefügt: Limit der maximalen Zellspannung. Objekt 0x2046 neu: Funktion: "Error Buzzer" ein- und ausschalten.

1.00.00 (initial)

© 2019 Alle Rechte vorbehalten

Vielen Dank, dass Sie sich für ein Qualitätsprodukt von ECS - Electronic Construction Service entschieden haben. Wir freuen uns, Ihnen ein Produkt liefern zu können, dass ein sicheres Betriebsverhalten mit größtmöglicher Anwenderfreundlichkeit kombiniert.

#### **Dieses Produkt ist nicht für den Export in die USA oder Kanada bestimmt!**